### INSTITUTO POLITÉCNICO NACIONAL

### ESCUELA SUPERIOR DE INGENIERÍA MECÁNICA Y **ELÉCTRICA**

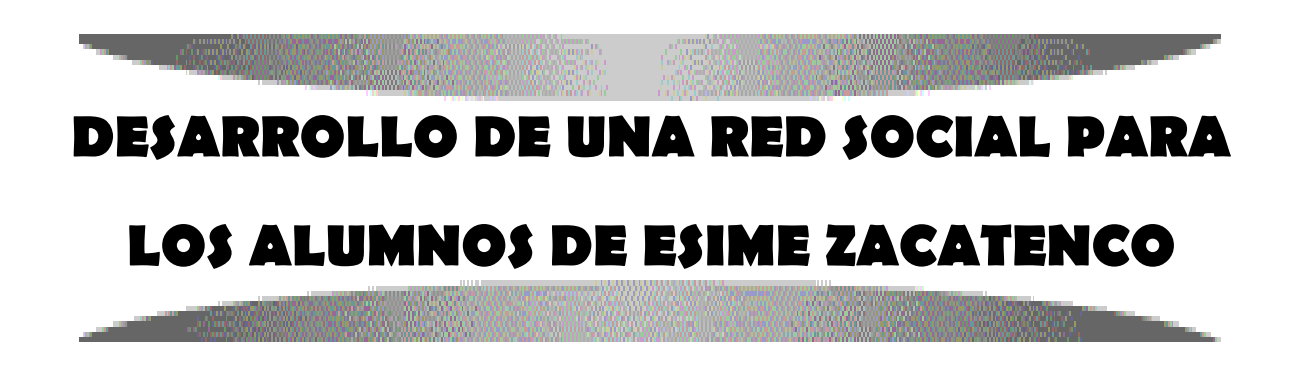

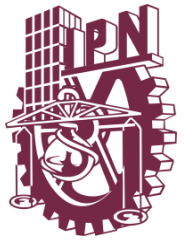

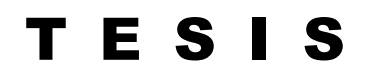

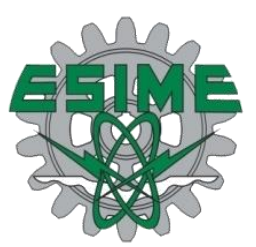

**QUE PARA OBTENER EL TÍTULO DE: INGENIERO EN COMUNICACIONES Y ELECTRÓNICA** 

**P R E S E N T A N** 

**POLET MATA FLORES ILSE KAREN VIRUETA TIERRAFRÍA Asesores: Ing. Catalina Patiño Gallegos M. en C. Roberto Galicia Galicia**

### INSTITUTO POLITECNICO NACIONAL ESCUELA SUPERIOR DE INGENIERIA MECANICA Y ELECTRICA UNIDAD PROFESIONAL "ADOLFO LOPEZ MATEOS"

#### TEMA DE TESIS

QUE PARA OBTENER EL TITULO DE INGENIERO EN COMUNICACIONES Y ELECTRÓNICA POR LA OPCION DE TITULACION<br>TESIS COLECTIVA Y EXAMEN ORAL DEBERA(N) DESARROLLAR C. POLET MATA FLORES

C. ILSE KAREN VIRUETA TIERRAFRÍA

"DESARROLLO DE UNA RED SOCIA CIAL I OS ALUMNOS DE ESIME ZACATENCO"

DISEÑAR E IMPLEMENTAR UNA RED SOCIAL PARA LOS ALUMNOS DE LA ESIME ZACATENCO CON LA FINALIDAD PONER A SU ALCANCE HERRAMIENTAS PARA ACCEDER A UNA MESA DE INFORMACIÓN RELACIONADA CON SUS INTERESES.

- ANÁLISIS
- DISEÑO
- DESARROLLO
- **IMPLEMENTACIÓN**

MÉXICO D.F. A 6 DE MAYO DE 2011.

ASESORES

ING. CATALINA RATIÑO GALLEGOS

M. EN C. ROBERTO GALICIA GALICIA

M. EN C. SALVADOR RICARDO MENESES GONZÁLEZ JEFE DEL DEPARTAMENTO ACADÉMICO DE INGENIERÍA EN COMUNICACIONES Y ELECTRÓNICA **JEFATURA** 

 $DE$  I.C.E.

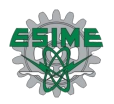

### **Agradecimientos**

Esta tesis está dedicada especialmente para mi Mamá **Gloria Flores Solís** quien forjo mi camino por más de 20 años inculcándome buenos principios y valores, así como sembrar en mí el deseo de la superación y de alcanzar todos mis objetivos, es así como hoy logre uno de los más importantes en mi vida.

Para mi Abuelita **Teresa Solís Ávila** quien siempre me brindó su apoyo durante esta etapa, sin ella este logro no hubiera sido posible, ha estado presente en cada paso importante que he dado, y se lo agradezco profundamente.

A mis hermanos, **Isaac Mata Flores** e **Israel Mata Flores**, que sin saberlo, siempre fueron parte de mi motivación, siempre busque y trate de tomar las mejores decisiones para que ellos vieran en mí un ejemplo a seguir y dejar en ellos esas ganas de triunfar.

Finalmente a mis asesores **Ing. Catalina Patiño Gallegos** y el **M. en C. Roberto Galicia Galicia** que con su guía y apoyo se consolido este trabajo, que me brindo el paso final a este logro.

A la **ESIME**, la escuela de la cual me siento orgullosa de ser parte, pues hizo de mí un gran ingeniero y me dio las herramientas necesarias para salir al mundo laboral y enfrentarme a los retos por venir.

#### **Polet Mata Flores**

#### **Ing. En Comunicaciones y Electrónica**.

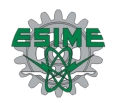

### **Agradecimientos**

La parte más importante en la vida de una persona son todas aquellas personas a su alrededor, aquellas que aman, apoyan, ayudan, aceptan, creen, valoran, toleran, aquellas que siempre están ahí para ti.

Gracias a Dios, yo cuento con muchas de esas personas, esas que creyeron en mí y que me apoyaron en todo momento, quiero agradecerles a todas ellas, por ser parte de mi vida y ser parte de este gran logro que significa mucho para mí.

Agradezco a la Ing. Catalina Patiño Gallegos por haber confiado en mí, por la paciencia y por la dirección de este trabajo, por aceptar y creer en este proyecto.

Gracias al M. en C. Roberto Galicia Galicia por los consejos, el apoyo y el ánimo que me brindó, por su atenta lectura de este trabajo y por sus comentarios en todo el proceso de elaboración de la Tesis y sus atinadas correcciones.

Le doy las gracias a Polet, mi compañera de Tesis y amiga, gracias por todo el apoyo, por todo el esfuerzo que juntas realizamos para concluir este proyecto. Le doy las gracias por su tolerancia y paciencia, por su alegría y por hacer esas largas tardes en la biblioteca más amenas. Gracias por no desistir nunca y por todas las geniales ideas aportadas y llevadas a cabo.

Quiero agradecer a mis padres, por todo el esfuerzo que hicieron para ayudarme a cumplir esta meta, este sueño. Gracias por todo su amor, por sus consejos, por desvelarse conmigo, por el apoyo moral y económico recibido a lo largo de toda mi

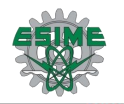

vida, gracias por su tolerancia, por creer en mí y darme la oportunidad tan grande de tener una carrera, de verdad GRACIAS.

Gracias a mi hermanas por la paciencia y tolerancia en mis malos momentos, y por haberme ayudado a superarlos. Gracias por entenderme y aconsejarme siempre,

Gracias a Alberto, el amor de mi vida, por su apoyo incondicional, por sus consejos y por todo su amor, que siempre ha sido uno de mis principales motores para continuar en el camino.

Gracias a mis amigas, por su apoyo, consejos y buenos momentos vividos, gracias por ser parte de mi vida y por haber compartido conmigo esta etapa.

Gracias a mí misma, porque he logrado uno de mis principales objetivos, todo aquello por lo que siempre luché, por seguir y no darme por vencida, por tener el buen criterio y la buena fortuna de haber elegido a las personas indicadas para acompañarme a lo largo de este camino. Porque logré superar los momentos de crisis y de desesperación, sobre todo por el apoyo de todas esas personas antes mencionadas, y más.

Gracias a Dios por todo.

#### **ILSE KAREN VIRUETA TIERRAFRÍA**

**Ing. En Comunicaciones y Electrónica**.

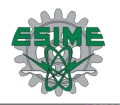

#### Contenido

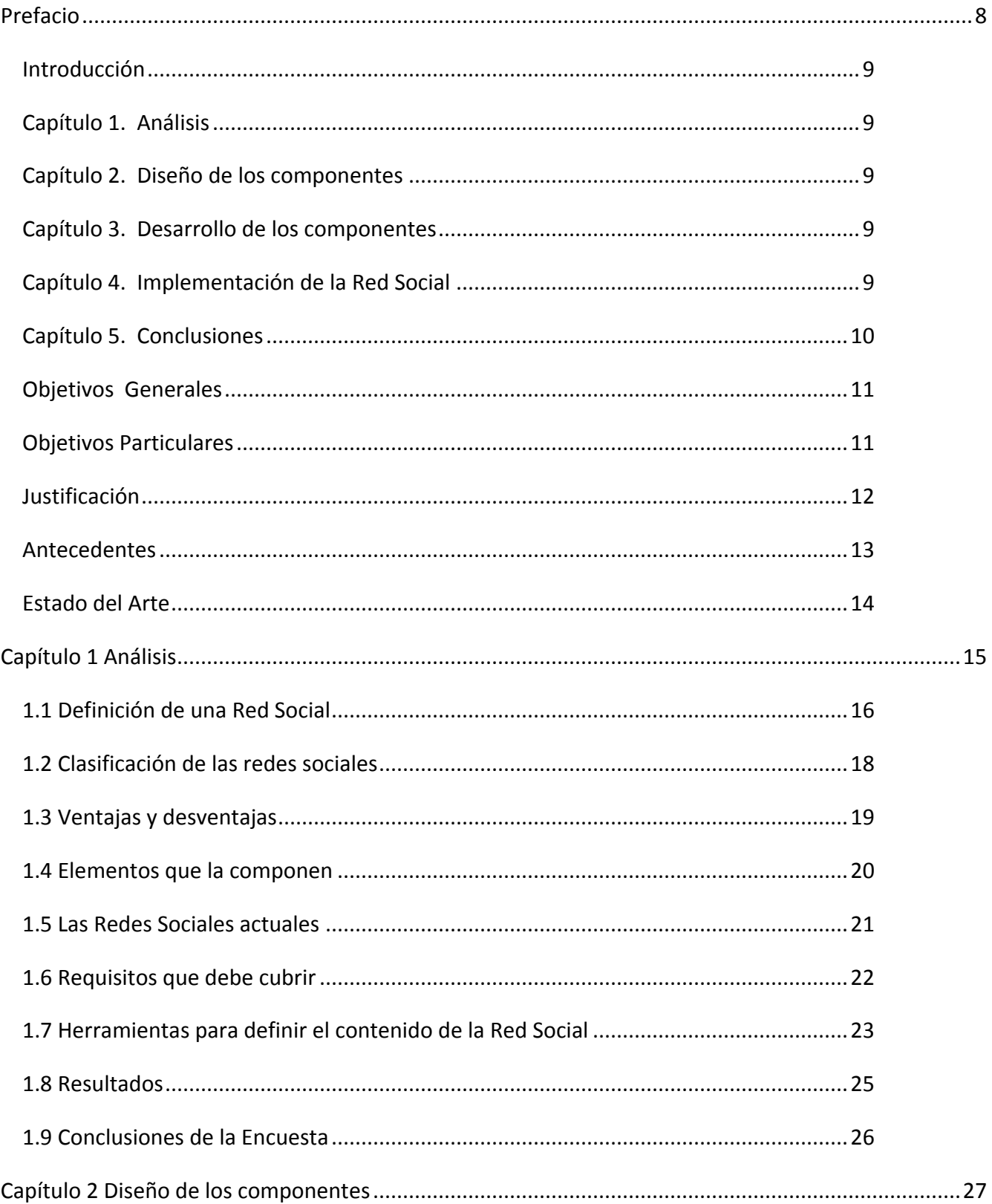

#### ÍNDICE

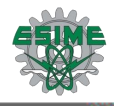

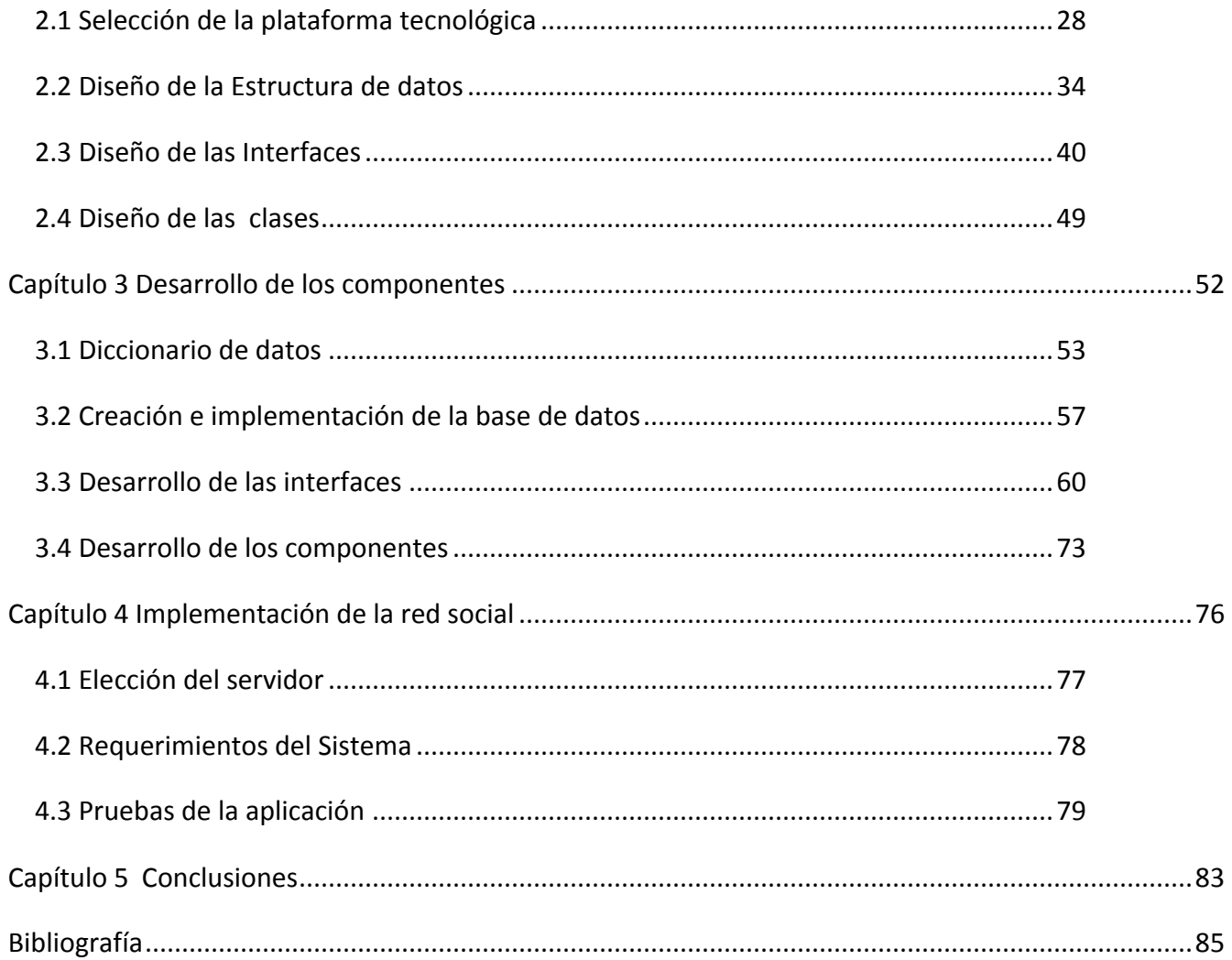

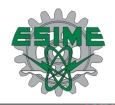

### Índice de figuras

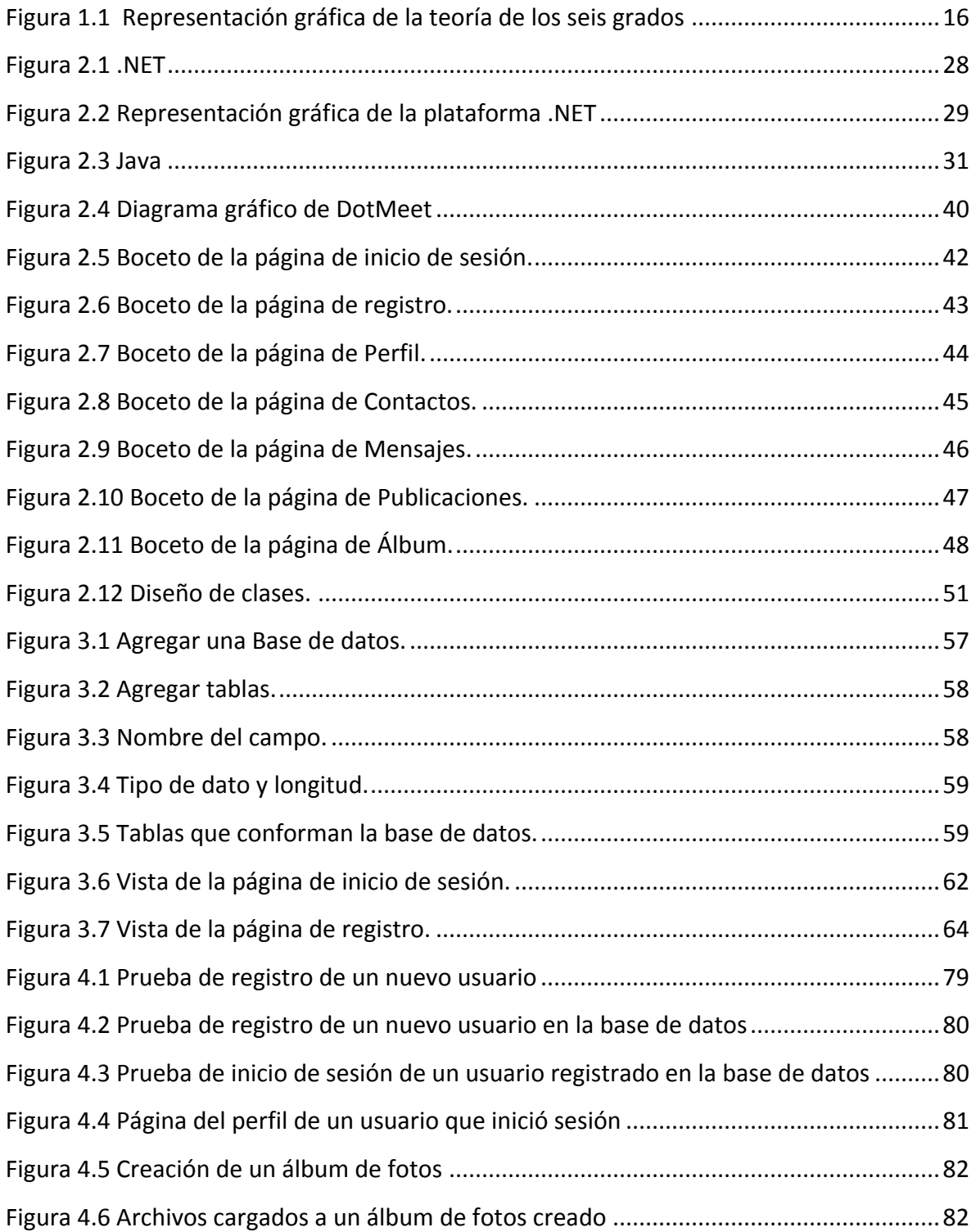

## <span id="page-8-0"></span>Prefacio

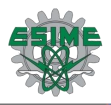

### <span id="page-9-0"></span>Introducción

### <span id="page-9-1"></span>Capítulo 1. Análisis

En este capítulo se analiza la definición de una red social, la forma en la que se clasifican las redes sociales, las ventajas y desventajas que tienen, los elementos que las componen, ejemplos de redes sociales actuales y los requisitos que deben cubrir.

También se hace uso de herramientas de investigación para recopilar información que será útil para el diseño y contenido de la red que se desarrollará.

### <span id="page-9-2"></span>Capítulo 2. Diseño de los componentes

En este capítulo se realiza la selección de la plataforma tecnológica para el desarrollo de la red, tomando en cuenta las ventajas, beneficios y facilidades que nos ofrece la plataforma elegida. También se realiza el diseño de las clases, las interfaces y las tablas para la base de datos, las cuales son la pauta para comenzar con el diseño de la interfaz de usuario.

### <span id="page-9-3"></span>Capítulo 3. Desarrollo de los componentes

En este capítulo se crean, en base al diseño realizado en el capitulo anterior, las bases de datos y las interfaces gráficas, las cuales permiten la interacción del usuario con el sistema.

Así mismo se presenta un diccionario de datos, con la descripción a detalle de cada campo, tipo de dato, y función que desempeña dentro de la base de datos y la interfaz.

### <span id="page-9-4"></span>Capítulo 4. Implementación de la Red Social

Dentro de este capítulo se propone el servidor WEB que se usará para montar la aplicación desarrollada. Asimismo, se analizan los requerimientos del equipo en el que se instalará este servidor.

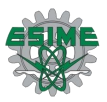

Posteriormente se muestra la red social DotMeet montada en el servidor elegido y se hacen diversas pruebas con las correcciones necesarias.

### <span id="page-10-0"></span>Capítulo 5. Conclusiones

En este capítulo se muestran las conclusiones a las que se llegaron con la elaboración de este proyecto, así como los resultados obtenidos, y si se llegó al objetivo deseado o no.

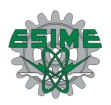

### <span id="page-11-0"></span>Objetivos Generales

Diseñar e implementar una Red Social para los alumnos de la ESIME Zacatenco.

Conocer el uso de sistemas de bases de datos, así como el uso de herramientas, para programar aplicaciones útiles en el desarrollo de redes sociales.

### <span id="page-11-1"></span>Objetivos Particulares

Implementar la red social para el uso de los alumnos de la ESIME Zacatenco, con la finalidad de poner a su alcance, herramientas para acceder a una masa de información relacionada con sus intereses, como pueden ser de carácter académico, social, cultural, deportivo etc., así como compartir este tipo de intereses con otros usuarios de la red, haciendo publicaciones y actualizaciones en la página de su perfil.

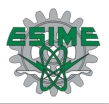

### <span id="page-12-0"></span>Justificación

La necesidad que se tiene hoy en día de adquirir y compartir información es muy grande, por esta razón, se tiene la necesidad de crear espacios en los que esto pueda ser posible.

Debido a esto, este proyecto está basado fundamentalmente en satisfacer estas necesidades de información, comunicación y socialización de los estudiantes de la ESIME Zacatenco, ya que en la escuela no se cuenta con una red similar ni con métodos efectivos, por medio de los cuales los alumnos puedan informarse de una manera sencilla y amena, acerca de qué es lo que les ofrece la institución. Por otra parte, esta red está planeada, con el propósito de que los alumnos puedan compartir con sus compañeros, diversas opiniones y comentarios acerca de cualquier cantidad de temas.

Es importante ir a la vanguardia, en el desarrollo de herramientas que faciliten la comunicación entre personas con intereses comunes. Con el desarrollo de esta red social, se pretende intensificar la comunicación entre los alumnos de la ESIME Zacatenco, ya que es muy importante que todos ellos compartan conocimientos, experiencias y opiniones acerca de temas académicos, y acerca de cualquier otro tema de interés común, ofreciendo un sistema fácil, entretenido, divertido e interesante, desarrollado con tecnología avanzada en sistemas de información.

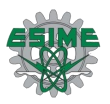

### <span id="page-13-0"></span>Antecedentes

Desde tiempos muy remotos, el hombre se ha visto en la necesidad de crear modos y técnicas de comunicación, para así poder estar en contacto con otras personas. Las comunicaciones han existido prácticamente desde que el hombre habita la tierra, y con el tiempo han ido evolucionando, hasta llegar a ser una pieza clave en el funcionamiento del mundo moderno.

A lo largo de la historia de la humanidad, se han desarrollado una enorme cantidad de herramientas, que han permitido la comunicación entre seres humanos, tal como la invención de la imprenta y la llegada de la Revolución Industrial, que dieron pie al desarrollo de nuevas formas de comunicación, tales como la telegrafía, el teléfono, la radiodifusión, la cinematografía y la televisión. Con el paso del tiempo se han perfeccionado estos medios, permitiendo la comunicación a través de satélites y medios electrónicos, como la computadora, que ha sido un medio fundamental para acceder a una gran cantidad de información, y para poder establecer comunicación con cualquier persona, en cualquier lugar del mundo a través de Internet.

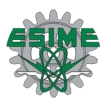

### <span id="page-14-0"></span>Estado del Arte

Hoy en día existen en Internet, diversas herramientas que permiten interactuar y comunicar a personas en todo el mundo, como son las redes sociales, las comunidades virtuales, los foros de discusión, correo electrónico, servicios de mensajería instantánea, etc., cada una con ciertas ventajas y desventajas.

Cabe señalar que las redes sociales implican todo lo anterior, dentro de ellas podemos encontrarnos con una gran cantidad de posibilidades, para la comunicación con otras personas.

En la actualidad existen una infinidad de sitios de este tipo, que cuentan con herramientas de fácil utilización, las cuales permiten desde crear un perfil, publicar intereses y compartirlos con otros usuarios de la red, comentar en los perfiles de otros usuarios, administrar contactos, conectar a los usuarios instantáneamente en modalidad de uno-a-uno o en grupos, enviar correo electrónico, publicar fotografías, publicar vídeos, subir o bajar información, establecer contacto virtual con otros usuarios en torno a preferencias y gustos compartidos, así mismo, brindar aplicaciones desarrolladas para la misma red, como son los juegos, noticias, administración de contactos, reproducción de música y vídeo, citas, compras, notas, calendario, reloj, eventos, etc.

Las redes sociales tienen muchas ventajas, como son el hecho de socializar con otros miembros de la red, que permiten a los usuarios actualizarse en temas de interés común. Otra ventaja, es el poder comunicarse de manera fácil, rápida, atractiva y a un bajo costo, ya que solo se necesita contar con el servicio de Internet para ingresar a estos sitios, ya sea por medio de la computadora o por medio de un dispositivo móvil, ya que debido a la gran demanda que tienen las redes sociales en la actualidad, las compañías de telefonía móvil han incluido este servicio en sus equipos.

Pero así como existen ventajas, también hay desventajas, y la más relevante es que las redes sociales a veces pueden convertirse en sitios no seguros para los usuarios.

## <span id="page-15-0"></span>Capítulo 1 Análisis

#### **Introducción**

**En este capítulo se analiza la definición de una red social, la forma en la que se clasifican las redes sociales, las ventajas y desventajas que tienen, los elementos que las componen, ejemplos de redes sociales actuales y los requisitos que deben cubrir.**

**También se hace uso de herramientas de investigación para recopilar información que será útil para el diseño y contenido de la red que se desarrollará.**

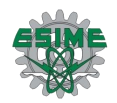

### <span id="page-16-0"></span>1.1 Definición de una Red Social

Una red social es un sistema social, por medio del cual, sus miembros llamados "actores" o "nodos" realizan intercambios entre sí, y estos, a su vez, realizan intercambios con miembros de otras redes, permitiendo la comunicación dinámica entre ellos, con la cual es más fácil compartir y sacar un mejor provecho de los recursos con los que cuentan los miembros de estas redes.

Las relaciones entre los actores o nodos de las redes, son llamadas "aristas", y éstas, pueden darse de acuerdo a una gran cantidad de situaciones, ya sea resolución de problemas, intercambio de información, discusiones, intercambio de opiniones y comentarios, relaciones amistosas, entretenimiento, etc.

Las redes sociales se basan en la teoría de los 6 grados de separación, la cual sostiene que todas las personas del planeta están relacionadas entre sí, a través de no más de 6 personas. Esto quiere decir que dos personas ubicadas en algún lugar del planeta, se encuentran conectadas a través de una cadena de personas conocidas que tiene como máximo cuatro intermediarios. Así, una persona puede ser conocida de toda la humanidad, si su red de conocidos se extiende a través de las redes de conocidos de sus conocidos.

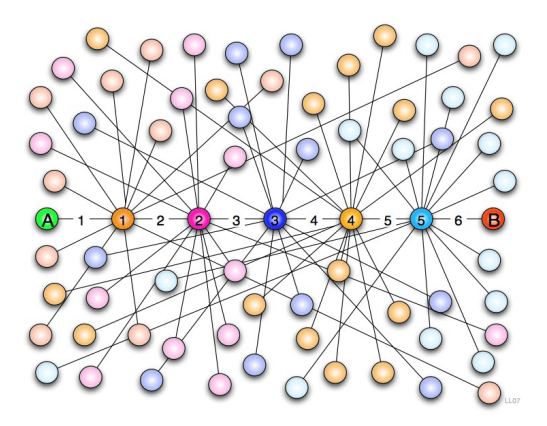

<span id="page-16-1"></span>**Figura 1.1 Representación gráfica de la teoría de los seis grados**

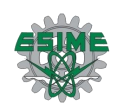

La teoría de los seis grados de separación es objeto de seria investigación científica y tecnológica, en la actualidad se ha aplicado para el estudio de redes telefónicas, interconectividad de células cerebrales e incluso en estudios de transmisión de enfermedades venéreas. Y en el aspecto social, se pueden utilizar para la comprensión de cómo las noticias, los rumores e incluso la opinión política se extienden a través de la sociedad. Éste estudio se vincula a todos aquellos procesos de transmisión de lo que se define como información a través de una red. Cabe mencionar que además del valor científico que tiene, también involucra un valor moral y ético, el cual nos hace reflexionar acerca de cuán cerca estamos de otras personas alrededor del mundo.

Con la llegada de las redes sociales en Internet, ésta teoría ganó popularidad y ha sido probada por distintas empresas dedicadas al desarrollo de aplicaciones WEB 2.0. Pero ¿qué es la WEB 2.0?, la WEB 2.0 es la evolución que ha tenido la WEB al enfocarse a la satisfacción del usuario final, dejando de lado las típicas páginas WEB en HTML, que no ofrecían ningún tipo de interacción con el usuario, implementando en Internet nuevas aplicaciones en tiempo real que permiten un acercamiento con el usuario final.

Para entender esto, se mencionan algunos ejemplos de este tipo de aplicaciones:

- $\bullet$  WEB 1.0  $\rightarrow$  WEB 2.0
- Doubleclick  $\rightarrow$  [Google AdSense](http://www.maestrosdelweb.com/editorial/adsense/) (Servicios Publicidad)
- Foto  $\rightarrow$  [Flickr](http://www.maestrosdelweb.com/editorial/flickr/) (Comunidades fotográficas)
- Akamai  $\rightarrow$  [BitTorrent](http://www.maestrosdelweb.com/editorial/bittorrent/) (Distribución de contenidos)
- mp3.com  $\rightarrow$  Napster (Descargas de música)
- Britannica Online  $\rightarrow$  [Wikipedia](http://es.wikipedia.org/) (Enciclopedias)
- Sitios personales  $\rightarrow$  [Blogs](http://www.maestrosdelweb.com/editorial/blogs/) (Páginas personales)
- Especulación con [dominios](http://www.maestrosdelweb.com/editorial/dominios/)  $\rightarrow$  [Optimización en motores de búsqueda SEO](http://www.maestrosdelweb.com/editorial/negocios/seo/)
- Páginas vistas  $\rightarrow$  Costo por click
- CMSs  $\rightarrow$  [Wikis](http://www.maestrosdelweb.com/editorial/queeswiki/) [\(Administradores de contenidos\)](http://www.maestrosdelweb.com/editorial/una-serie-de-administradores-de-contenidos/)
- Categorías/Directorios  $\rightarrow$  [Tags](http://www.maestrosdelweb.com/editorial/5pasosrss/)

Los ejemplos anteriores, son una muestra clara de cómo lo principal es llegar al usuario final, haciéndolo interactuar con aplicaciones, que a la vez pudieran estar diseñadas por ellos mismos.

Una de las empresas que ha probado esta teoría es Microsoft, utilizando 30,000 conversaciones electrónicas, de 180 millones de usuarios de su servicio de mensajería instantánea Messenger.

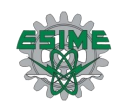

Este estudio utilizó datos del año 2006, y partió de la base que dos personas se conocían si habían intercambiado al menos un mensaje de texto. Los investigadores descubrieron que cualquier par de usuarios estaba interconectado por una media de 6.6 eslabones, aunque en ciertos casos se necesitaron hasta 29 para relacionar a dos personas.

Esta teoría resulta muy interesante, y con la creación de las redes sociales, se puede comprobar fácilmente, ya que en una red, un usuario que, por ejemplo, vive en México, y otro que vive en Japón, estarán, según la teoría, separados por no más de 6 eslabones.

### <span id="page-18-0"></span>1.2 Clasificación de las redes sociales

Las redes sociales se pueden clasificar de distintas formas, muchas de estas dependiendo de la ideología de quien lo clasifica, y de quien las crea, sin embargo, aquí se muestra una clasificación general de las redes sociales, en la cual se muestran las principales características de estas, así como su funcionalidad.

Según la temática o el objetivo del contenido:

Redes sociales Horizontales; son aquellas que están dirigidas a todo tipo de usuarios sin importar la temática, permiten el acceso de manera libre, con el único fin de incrementar su número de registros, creando una masa; entre las más destacadas está Facebook, Twitter, identi.ca y Orkut.

Redes sociales Verticales; este tipo de redes, tienen una temática bien definida, buscan relacionar personas con los mismos intereses, generando un grupo social de intercambio de conocimientos y opiniones, que de alguna manera son enriquecedoras para los demás miembros de la red, las temáticas pueden ser de interés profesional, de ocio o mixtas, algunas de ellas son Xing, Linked In, Wipley y Minube Dogster.

Según las relaciones sociales que se forman:

Redes sociales Humanas; Son aquellas que tiene como principal objetivo crear relaciones entre individuos según sus perfiles, los cuales comparten los mismos interese por alguna actividad, como pueden ser sus pasatiempos, programas favoritos, viajes, Etc.

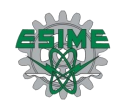

Redes sociales Inertes; las cuales están enfocadas a empresas y marcas comerciales, para relacionar aficionados a sus productos.

Incluso se puede hacer una clasificación en cuanto a la plataforma en la que están hechas dichas redes.

### <span id="page-19-0"></span>1.3 Ventajas y desventajas

Actualmente las redes sociales nos brindan gran cantidad de ventajas.

- Permite establecer lazos y relaciones entre personas que comparten los mismos intereses, preocupaciones y necesidades.
- La comunicación permanente con los contactos a diferencia del correo electrónico, lo cual se ve reflejado en la disminución de el uso de éste.
- Los empresarios que hacen uso de las redes han demostrado un nivel de eficiencia y un acertado trabajo en equipo, consolidando proyectos de gestión del conocimiento.
- Debido a la gran demanda de las redes sociales, las grandes compañías se han visto en la necesidad de incluir éste servicio en dispositivos móviles.
- Con respecto al sector académico y laboral, no se han quedado atrás, pues es un medio que ha facilitado en gran medida el acceso a la información.
- La apertura a grandes campañas publicitarias, que se proponen diariamente, obteniendo una respuesta interesante de los usuarios a muy bajo costo.

Pero así como existen ventajas, también hay desventajas, y la más relevante es la seguridad de la información.

- En la actualidad las amenazas ya no sólo se propagan vía e-mail, anuncios, libros de visitas, sino que también se hacen a través de las redes sociales, haciéndolas completamente vulnerables para los delincuentes cibernéticos, ya que debemos recordar que de alguna manera el manejo de la información se ha "democratizado", haciendo que cualquier persona puede tener acceso a ella.
- Pertenecer a una red social no es sinónimo de productividad. Deambular en dicho dominio se ha convertido en una adicción.

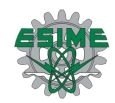

### <span id="page-20-0"></span>1.4 Elementos que la componen

Una red social está conformada básicamente por los siguientes elementos:

- El nombre de la red social. Es un elemento básico, ya que con el nombre se identificará a la red.
- **P** Perfil. Este elemento permite a los usuarios publicar datos, intereses y fotos, todo para identificarse y darse a conocer.
- Actividades recientes. Con las actividades recientes, cada usuario podrá conocer las acciones que han realizado sus contactos.
- Actualizaciones. Los usuarios podrán saber si alguno de sus contactos actualizó su estado, su información, su foto para mostrar, etc.
- Usuarios en línea. Los usuarios sabrán qué contactos se encuentran conectados actualmente a la red.
- Acceso a las Aplicaciones. Muchas redes sociales manejan muchas aplicaciones diferentes, como por ejemplo, juegos, mensajería instantánea, compartimiento de archivos, administración de fotos, administración de contactos, búsqueda de trabajo, etc.
- Grupos. Dentro de las redes sociales se pueden formar grupos que tengan un interés común, como por ejemplo fans de algun artista o grupo musical, intereses políticos, grupos de aprendizaje, etc.
- Vídeos o música. Los usuarios pueden mostrar en su perfil, música o vídeos que sean de su agrado.
- Últimos usuarios registrados. Se permite observar quienes son los usuarios que se han registrado en los últimos minutos en la red social.
- **Noticias recientes.**
- Sección de comentarios. Es elemental, se tiene una sección en donde los usuarios pueden comentar a otros usuarios de su red.
- Menú de opciones para editar el perfil.
- Espacio para hacer publicaciones. Es un espacio en el que los usuarios pueden mostrar cualquier cosa que deseen publicar, ya sea algún comentario, opinión, alguna imagen, sugerencia, etc.

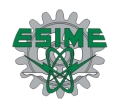

### <span id="page-21-0"></span>1.5 Las Redes Sociales actuales

En la actualidad, existen una enorme y variada cantidad de redes sociales en Internet. Todas ellas ofrecen diferentes contenidos y servicios a sus usuarios. Las más populares se listan a continuación.

- **Blogger Facebook MySpace Twitter Wordpress Windows Live Spaces Yahoo Geocities Flickr d** hi5 **Drkut Six Apart**
- **Baidu Space**
- **Friendster**
- $\blacksquare$  56.com
- **Webs.com**
- **Bebo**
- **Scribd**
- **Lycos Tripod**
- **Tagged**
- **I** Imeem
- **Netlog**

Cada una de ellas con contenidos diferentes y orientadas a grupos selectos de usuarios, pero tienen algo en común, crean relaciones sociales entre sus usuarios, y día con día se vuelven más grandes.

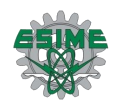

### <span id="page-22-0"></span>1.6 Requisitos que debe cubrir

Existen ciertos requisitos que se deben cumplir para que una red social tenga éxito. Estos requisitos son:

- La existencia de un grupo de personas relacionadas con un interés común. Esto es básico, para que exista una red social debe de existir un grupo de personas que tengan intereses en común, para que así, por medio de la red, puedan comunicarse, compartir opiniones, comentarios, recursos, etc. acerca del tema por el cual se relacionan.
- El uso de recursos digitales publicados en Internet por parte de cada uno de los miembros. El compartir recursos, como documentos, fotografías, vídeos, audio , en este tipo de páginas, hace posible que los usuarios de la misma, puedan acceder fácil y rápidamente a la información de su interés.
- La posibilidad técnica de compartir esos recursos en el ámbito que se elija y aumentar su valor añadido con ello. Los miembros de la red son los encargados de poner al alcance de otros usuarios, los recursos necesarios para transmitir información que necesiten, por esto, un requisito indispensable en las redes sociales, es el hecho de poder compartir todo tipo de recursos con todos los usuarios de la red.
- La capacidad inherente de la red social para crecer en participantes y recursos. Día con día, las redes sociales exitosas aumentan en número de usuarios y recursos, la posibilidad de tener un espacio abierto para una cantidad muy grande de usuarios es importante, ya que con esto se permite tener un crecimiento en la red, tanto como sea posible, y con ello viene el aumento de su popularidad, y de la cantidad de recursos e información compartida disponible en la red, lo que la hace más atractiva y mucho más funcional para sus miembros.

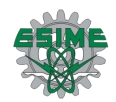

### <span id="page-23-0"></span>1.7 Herramientas para definir el contenido de la Red

### Social

Para comenzar con el diseño de una Red Social, es fundamental hacer un estudio acerca de los requerimientos del usuario final, para esto se realizó un formato del tipo de encuesta, que debe ser aplicada a los estudiantes de la ESIME Zacatenco, para recaudar información sobre el diseño de la Red Social. El resultado final deberá reflejar los puntos importantes para el diseño y el contenido de la Red Social.

La propuesta de encuesta para obtener toda esta información es la siguiente.

#### **Red Social**

#### **Instrucciones: Marca con una X la opción de tu preferencia.**

1.- ¿Te gustaría que tu escuela contara con una Red Social Institucional que te permitiera el acceso a la información y relacionarte con tus compañeros de la misma institución?

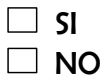

2.- ¿Estás de acuerdo en que solo se puedan registrar los alumnos pertenecientes a la institución, esto para evitar el mal uso y duplicidad de identidad?

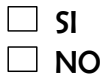

Becas

3.- ¿Qué tipo de contenido te gustaría que tuviera? Marca más de 2 opciones  $\Box$  Académicos

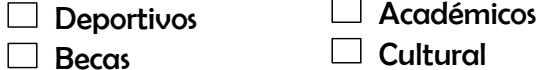

 $\Box$  Eventos sociales  $\Box$  Conferencias

Congresos

 $\Box$  Proyección de películas

 $\Box$  Profesores

 $\Box$  Idiomas  $\Box$  ESIME radio

 $\Box$  Música y

Otro:\_\_\_\_\_\_\_\_\_\_\_\_\_\_\_\_\_\_\_\_\_\_\_\_\_\_\_\_\_\_\_\_\_\_\_\_\_\_\_\_\_\_\_\_\_\_\_\_\_\_\_\_\_\_\_\_\_\_\_\_\_\_\_\_\_\_

4.- ¿Te gustaría contar con una página para publicar tu perfil, información y actualizaciones?

 $\Box$  SI  $\Box$  NO

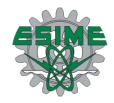

5.- ¿Te gustaría poder compartir información con compañeros de otros semestres, para establecer un vínculo de orientación o ayuda en tus materias?

 $\Box$  SI  $\Box$  NO

6.- ¿Crees que una Red Social en tu escuela podría facilitarte el acceso a mas información?

 $\Box$  SI  $\Box$  NO

7.- ¿Te gustaría que tus profesores contaran con un perfil en el cual tú puedas consultar información como ubicación de sus cubículos, horarios de atención, materias que imparten, entre otros?

 $\Box$  SI  $\Box$  NO

8.- ¿Qué tipo de diseño prefieres?

Formal con un diseño institucional

Otra:

 $\Box$  Divertido con colores vivos

Innovador con un diseño moderno

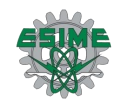

### <span id="page-25-0"></span>1.8 Resultados

La encuesta se aplicó a una muestra de 100 alumnos de diferentes semestres pertenecientes a la ESIME Zacatenco, los resultados obtenidos se muestran a continuación.

- Los alumnos de la escuela están de acuerdo en tener una red social para la misma.
- **E** El acceso será controlado y sólo podrán acceder los alumnos de la escuela.
- **El contenido preferido por los alumnos es:** 
	- Cultural
	- Académicos
	- **Deportivos**
	- **ESIME Radio**
	- Eventos sociales
	- **Proyección de películas**
	- **Idiomas**
	- **Becas**
	- **Conferencias**
	- **Congresos**
	- Música y Videos
	- Profesores
- Se incluirán las sugerencias, hechas por los alumnos:
	- **Bolsa de trabajo**
	- Calendario escolar
- El diseño deberá reflejar modernidad e innovación, para que sea atractivo para los alumnos.

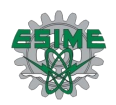

### <span id="page-26-0"></span>1.9 Conclusiones de la Encuesta

Los alumnos consideran que el contar con una red social en la escuela, les puede brindar muchas facilidades de acceso a la información, así como administración de sus materias y búsqueda de ayuda y material de apoyo académico. Así mismo la idea de poder compartir con alumnos de otros semestres información de las materias, apuntes, guías, proyectos, la hace una herramienta de gran ayuda para los alumnos. Por lo tanto, se pretende realizar una red, que proporcione todos los servicios preferidos y sugeridos por los alumnos, así mismo que brinde la seguridad adecuada para proteger la información.

Para ello se realizará una interfaz gráfica atractiva, moderna y fácil de manejar, para que se vuelva una herramienta de trabajo y apoyo para los alumnos.

El diseño de la base de datos se realizará en base a los requerimientos de los estudiantes, procurando así tener una aplicación que cumpla con las expectativas, ya que una de las partes más importantes de éste proyecto, es cubrir las necesidades del usuario final.

# <span id="page-27-0"></span>Capítulo 2 Diseño de los componentes

#### **Introducción**

**En este capítulo se realiza la selección de la plataforma tecnológica para el desarrollo de la red, tomando en cuenta las ventajas, beneficios y facilidades que nos ofrece la plataforma elegida. También se realiza el diseño de las clases, las interfaces y las tablas para la base de datos, las cuales son la pauta para comenzar con el diseño de la interfaz de usuario.** 

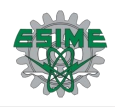

### <span id="page-28-0"></span>2.1 Selección de la plataforma tecnológica

Para la selección de la plataforma tecnológica, en que se realiza este proyecto es necesario tener en cuenta las diferentes opciones que existen para desarrollar estas aplicaciones, así mismo las ventajas que ofrece el trabajar con ciertos lenguajes de programación, para esto a continuación se presenta un recopilado de información sobre Java y.NET, dichos lenguajes son los más factibles para la realización de la interface.

#### .NET

Microsoft brinda una gama de productos para el desarrollo de aplicaciones, denominada plataforma .NET (Figura 2.1) la cual consiste en una serie de tecnologías de software para conectar información, personas, sistemas y dispositivos. La tecnología .NET permite la creación y uso de aplicaciones, procesos y sitios WEB basados en XML, como servicios que comparten y combinan información y funcionalidad con los demás, las cuales pueden ser desarrollados en casi cualquier lenguaje de programación, de tal manera que puedan interpretarse en cualquier plataforma o aparato inteligente, con el fin de proveer soluciones simples para organizaciones y personas individuales, pero siempre cumpliendo con las normas establecidas.

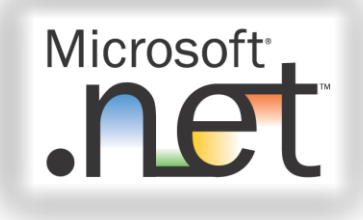

**Figura 2.1 .NET**

<span id="page-28-1"></span>El objetivo de la plataforma .NET es simplificar el desarrollo WEB proporcionando todas las herramientas y tecnologías necesarias para desarrollar aplicaciones WEB distribuidas.

Existe una gran cantidad de compiladores de múltiples lenguajes que permiten trabajar con dicha plataforma, como son Visual Basic .NET, C++, Cobol, Fortran, C#, Phyton, etc.

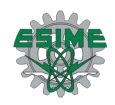

Así que la plataforma .NET no es más que un conjunto de tecnologías para desarrollar y utilizar componentes para la creación de formularios WEB, servicios WEB y aplicaciones Windows.

.NET establece un sistema de tipos común (CTS - Common Type System), para desarrollar componentes en múltiples lenguajes de programación, y también una especificación de lenguaje común  $(CLS - Common Language Specification)$ , que permite la interacción entre fragmentos de código escritos en diferentes lenguajes.

Para el desarrollo de aplicaciones basadas en la plataforma .NET, es necesario contar con el kit de desarrollo de software llamado .NET Framework (Figura 2.2), el cual contiene el Common Language runtime (CLR), que es el motor ejecutor de .NET para ejecutar aplicaciones, en pocas palabras trabaja como un intérprete. El CLR provee al código servicios como integración de diversos lenguajes, seguridad de acceso al código, manejo del tiempo de vida de un objeto e información para la depuración y soporte para el perfilamiento. El .NET Framework Clases y otras herramientas útiles, como son: acceso a bases de datos con ADO.NET, creación de aplicaciones Windows con WinFoms y, para desarrollo de páginas WEB activas con ASP.NET.

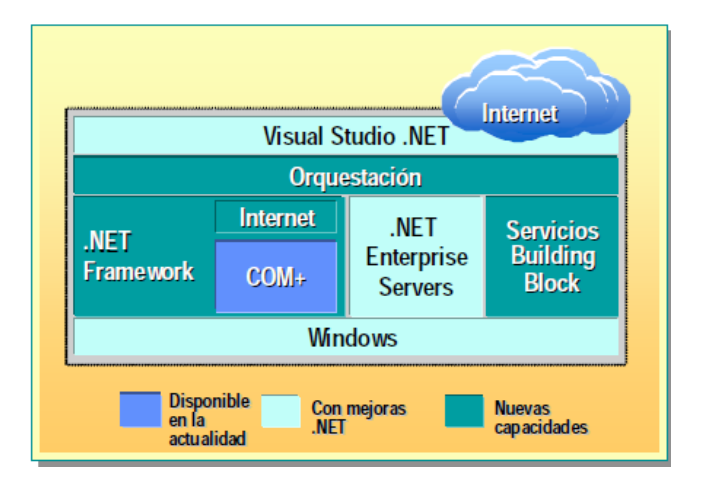

**Figura 2.2 Representación gráfica de la plataforma .NET**

#### <span id="page-29-0"></span>ASP.NET

Este componente es para construir, desplegar y correr aplicaciones WEB así como aplicaciones distribuidas las cuales son muy utilizadas en sitios WEB dinámicos.

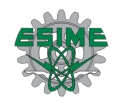

La plataforma .NET permite utilizar una amplia gama de lenguajes de programación, como es el caso de:

- C#: Un nuevo lenguaje creado para la plataforma .NET. Se puede considerar una versión "segura" de C++ y viene a ser un híbrido entre Java y Delphi. Es un lenguaje de programación orientado a objetos, que pretende facilitar el desarrollo de componentes de software robusto y duradero, que preserven la inversión realizada en su desarrollo.
- Visual Basic .NET: Moderniza y simplifica el lenguaje de programación Visual Basic, con algunas novedades sintácticas, herencia simple, tratamiento de hebras y manejo de excepciones.

Con todo lo anterior se puede afirmar que nadie salvo Microsoft hasta ahora ha prometido y proveído una plataforma, ya lista para ser explotada, completamente distribuida y a la vez transparente para el usuario. Si bien existen varios intentos de plataformas distribuidas, ninguna ha llegado tan lejos.

Ahora se muestran una serie de ventajas que se pueden obtener al trabajar en la plataforma .NET.

La experiencia que tendrá del usuario final es una nueva interfaz de usuario, que facilitaran una mejor interacción con servicios basados en la WEB. En .NET los usuarios trabajaran indistintamente con la internet, y así, las fronteras entre el sistema local y la internet serán menos definidas.

Manejo de correo electrónico, calendarios, mensajes instantáneos, publicación de sitios WEB, autorización de documentos, y capacidades similares podrán ser incluidos dentro de la misma interface de usuario.

La facilidad de la tecnología que ahora permite que otros dispositivos inteligentes como aparatos celulares, y PDAs sean capaces de utilizar componentes .NET para poder mantenerse conectado. Los dispositivos inteligentes son dispositivos con conexión a internet, como por ejemplo las computadoras personales, computadoras portátiles, y teléfonos inteligentes, con programas que los hacen más inteligentes en su interacción con los usuarios, con la red, con la información, con otros aparatos y servicios.

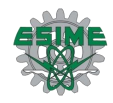

#### JAVA

Sun reconoce a Java(Figura 2.3) como un lenguaje de programación orientado a objetos, distribuido, interpretado, robusto, seguro, de arquitectura neutra, portable, de altas prestaciones, multitarea, dinámico y además de todo esto simple.

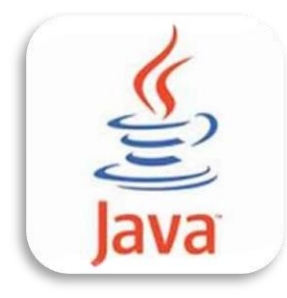

**Figura 2.3 Java**

<span id="page-31-0"></span>Java es similar en sintaxis al lenguaje C y al C++. Características de Java

- Es un lenguaje de fácil uso, orientado a objetos.
- Es un lenguaje compilado e interpretado.(genera el bytecode, que es como el punto medio entre compilado e interpretado)
- Es un lenguaje que facilita un entorno interpretado, pues tiene gran velocidad de desarrollo, y es de gran portabilidad.
- Es un lenguaje con ejecución multitarea.
- Es un lenguaje que tiene mucha seguridad en el código.(usa excepciones que son un mecanismo de control de fallas, tipo los signal handlers que se usan en C/C++)
- **E** Es sensible a mayúsculas y minúsculas.
- **Soporta comentarios.**
- **Lenguaje de formato libre.**
- **Permite identificadores.**
- **T** Tiene reglas sobre los tipos de datos.

Ahora aquí se muestran una serie de ventajas que se obtienen de trabajar con Java.

Un aspecto muy considerable es el hecho de que no es necesario volver a escribir el código si se quiere ejecutar el programa en otra máquina. Un solo código funciona para todos los browsers compatibles con Java o donde se tenga una Máquina Virtual.

Como se mencionó anteriormente Java es un lenguaje de programación orientado a objetos, y tiene todos los beneficios que ofrece esta metodología de programación.

Java es un lenguaje y por lo tanto puede hacer todas las cosas que puede hacer un lenguaje de programación: Cálculos matemáticos, procesadores de palabras, bases de datos, aplicaciones gráficas, animaciones, sonido, hojas de cálculo, etc.

Las páginas WEB realizadas en Java ya no tienen que ser estáticas, se le pueden poner toda clase de elementos multimedia y permiten un alto nivel de interactividad, sin tener que gastar en paquetes carísimos de multimedia.

Ahora se mencionan algunas desventajas de Java

Los programas hechos en Java no tienden a ser muy rápidos, puesto que los programas de Java son interpretados y debido a esto nunca alcanzan la velocidad de un verdadero ejecutable.

Java es un lenguaje de programación. Esta es otra gran limitante, por más que se vea como orientado a objetos no deja de ser un lenguaje de programación y por lo tanto aprenderlo no es cosa fácil. Además, el número de acrónimos y nuevos términos es muy elevado.

Ahora bien ya con todo lo anterior, se puede llegar a varias conclusiones.

Se ha visto que ambas tecnologías, o también llamadas "frameworks" tienen puntos verdaderamente asombrosos y que ninguna de las dos tiene todo lo que tiene la otra. Debido a esto último se debe considerar que la elección de tal o cual lenguaje, Java o .NET, es en un 90% dependiente de la situación en la que se encuentre, los recursos económicos y de tiempo con los que se cuentan. Por más que se citen datos acerca de los costos sería muy difícil hacer una diferencia pues es bien sabido que ya existen herramientas para desarrollar en forma gratuita en .NET así como en Java, y los resultados de crear aplicaciones en cualquier de estas resulta ser de muy buena calidad.

En el diseño de aplicaciones WEB la plataforma .NET apuesta por un futuro en el que las aplicaciones se ejecutan de manera distribuida en Internet. Así, una aplicación se ejecuta en un solo servidor y no existen múltiples copias de la misma, como pueden ser, el lenguaje de programación, los costos de las licencias, y la compatibilidad que nos brinda

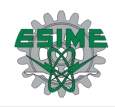

con otras aplicaciones. Es por eso que el desarrollo de este proyecto de una Red Social está basado en la plataforma .NET.

El lenguaje de programación utilizado para el desarrollo de la red social es C#, que es el lenguaje nativo de .NET y que, como ya se mencionó, es un lenguaje orientado a objetos, que combina y mejora gran parte de las características más interesantes de Visual Basic, C++ y Java, agregándole cada vez más elementos que faciliten su uso.

La razón por la que se decidió utilizar este lenguaje para el desarrollo de la red, es porque C# es un lenguaje sencillo, intuitivo, moderno y eficiente, que logra ser tan potente como C++ y tan simple como Visual Basic.

C# tiene una gran facilidad de uso, ya que el ambiente de trabajo es muy cómodo y además, como su estructuración básica es muy similar a la de C++, ha resultado sencillo de utilizar, ya que C++ es un lenguaje familiar, con el que se ha venido trabajando. Además C# ahorra muchos pasos tediosos de otros lenguajes como la creación de funciones complejas desde cero y declaración de variables globales. Gracias a esto es posible ahorrar tiempo en el desarrollo de la aplicación.

Otra ventaja que posee este lenguaje es que administra la memoria, inicializa los datos o variables declaradas en el programa, además de que también de forma automática libera la memoria cuando el mismo programa lo cree conveniente, esto a partir de constructores y destructores que actúan automáticamente

C# comprueba continuamente que los tipos de datos que se estén manejando realmente correspondan a los validados para las funciones que han sido creadas; así también vigila que no se produzcan errores en operaciones matemáticas, además de que también impide el uso de variables que no han sido inicializadas. Todo esto permite que no se produzcan errores en el momento de la ejecución.

Al momento de comenzar a programar algo, se puede definir una o más clases dentro de un mismo espacio de nombres. Además, en C#, existe un rango más amplio y definido de tipos de datos que los que se encuentran en C, C++ o Java.

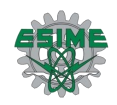

### <span id="page-34-0"></span>2.2 Diseño de la Estructura de datos

Para la realización de este proyecto se debe crear una base de datos en la cual estará almacenada toda la información de los usuarios registrados en la red social; como son los datos de registro de los usuarios, las publicaciones, los contactos, los mensajes, los comentarios, y otros recursos para compartir dentro de la red, pero antes de crear la base de datos se debe contar con un diseño previo de la estructura de datos que se requiere.

La [Tabla 2.1](#page-34-1) Usuario muestra los campos requeridos para realizar el registro de un usuario.

| Nombre de la            | Tipo de    | <b>Permitir valores</b> |
|-------------------------|------------|-------------------------|
| columna                 | datos      | nulos                   |
| <b>ID Usuario</b>       | Int        | <b>No</b>               |
| <b>Nombre</b>           | nChar(15)  | <b>No</b>               |
| <b>Apellido Paterno</b> | nChar (15) | <b>No</b>               |
| Apellido Materno        | nChar (15) | <b>No</b>               |
| <b>Boleta</b>           | nChar (10) | <b>No</b>               |
| Password                | nChar (10) | <b>No</b>               |
| Carrera                 | nChar (10) | <b>No</b>               |
| <b>Semestre</b>         | nChar (3)  | <b>No</b>               |
| Especialidad            | nChar(15)  | <b>No</b>               |
| Fecha de Nacimiento     | nChar (8)  | <b>No</b>               |
| Sexo                    | nChar (1)  | <b>No</b>               |
| Imagen                  | Image      | Si                      |
| <b>Intereses</b>        | nChar (20) | Si                      |
| <b>Publicaciones</b>    | nChar (5)  | Si                      |
| Contactos               | nChar (5)  | Si                      |
| <b>Mensajes</b>         | nChar (5)  | Si                      |
| Álbumes                 | nChar (5)  | Si                      |

<span id="page-34-1"></span>**Tabla 2.1 Usuario**

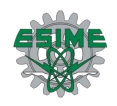

A partir del conjunto de datos anterior se despliegan otras tablas, dentro de las cuales está contenida la información adicional correspondiente a los campos, que debido al contenido que manejan, requieren de otras especificaciones para el control de la información. Dichas tablas tienen campos en común con otras, gracias a los cuales se permitirá establecer la conexión entre ellas.

La Tabla 2.2 [Publicaciones](#page-35-0) está relacionada con la [Tabla 2.1](#page-34-1) Usuario por medio del campo "Boleta", con el cual se identifica al usuario que realizó la publicación. El campo llamado "Comentarios", indica si la publicación ha sido comentada, de ser así, éste es agregado en otra tabla llamada "Comentario".

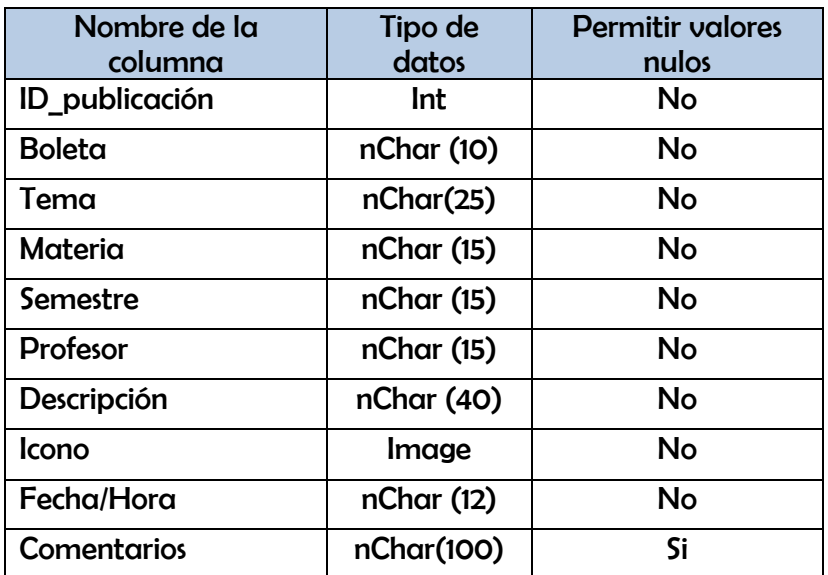

#### **Tabla 2.2 Publicaciones**

<span id="page-35-0"></span>La [Tabla 2.3](#page-35-1) Contactos almacena la información de los usuarios que han sido identificados como amigos o conocidos, por el usuario correspondiente al campo "Boleta". De esta manera el usuario puede administrar de forma sencilla las personas con las cuales tiene contacto por medio de la red social.

<span id="page-35-1"></span>

| Nombre de la<br>columna | Tipo de<br>datos | <b>Permitir valores</b><br>nulos |
|-------------------------|------------------|----------------------------------|
| Boleta                  | Int              | No                               |
| Boleta_contacto         | Int              | No                               |
| Nombre_contacto         | nChar(20)        | No                               |
| Imagen_contacto         | nChar (15)       | N٥                               |

**Tabla 2.3 Contactos**
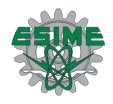

La [Tabla 2.4](#page-36-0) Intereses, incluye los campos que serán llenados por el usuario, de manera que éste pueda compartir a los demás, información que sirva como referencia para facilitar las relaciones sociales dentro de la comunidad de usuarios.

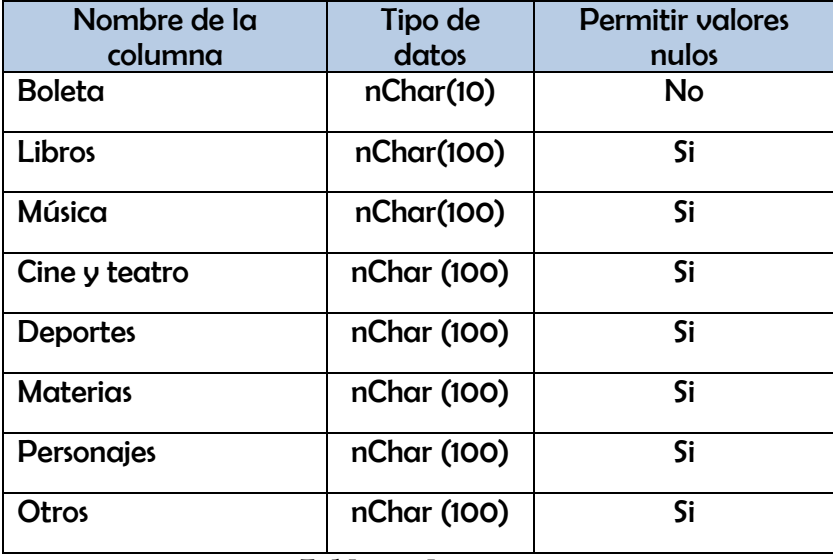

**Tabla 2.4 Intereses**

<span id="page-36-0"></span>Para organizar los mensajes se necesita una tabla que incluya el número de boleta del usuario, para poder identificar que los mensajes correspondan a este, además de los mensajes enviados, recibidos, destinatarios, y el asunto del mensaje. El contenido del mensaje está en la [Tabla 2.6](#page-37-0) Mensaje, y se relaciona con la [Tabla 2.5](#page-36-1) Mensajes por medio del campo ID\_mensaje.

| Nombre de la<br>columna | Tipo de<br>datos | <b>Permitir valores</b><br>nulos |
|-------------------------|------------------|----------------------------------|
| Boleta                  | Int              | No                               |
| ID mensaje              | nChar(100)       | Si                               |
| Asunto                  | nChar(100)       | Si                               |
| <b>Destinatarios</b>    | nChar (100)      | Si                               |
| Recibido                | nChar (100)      | Si                               |
| Enviado                 | nChar (100)      | Si                               |
| Fecha/Hora              | nChar (100)      | Si                               |

<span id="page-36-1"></span>**Tabla 2.5 Mensajes**

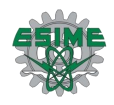

La [Tabla 2.6](#page-37-0) Mensaje maneja los contenidos de los mensajes enviados y recibidos por el usuario que tiene el número de boleta, correspondiente al que está almacenado en el campo "Boleta" de dicha tabla.

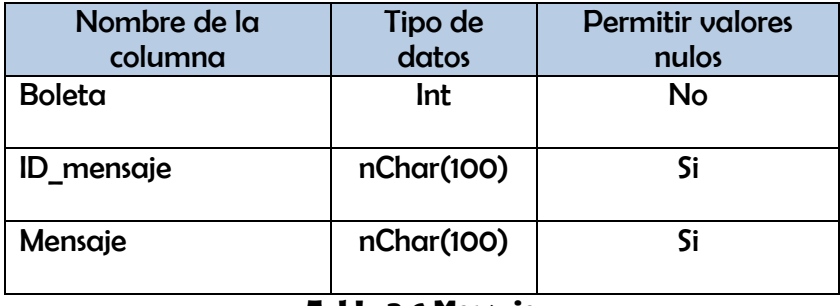

#### **Tabla 2.6 Mensaje**

<span id="page-37-0"></span>La [Tabla 2.7](#page-37-1) Álbum contiene un registro de los álbumes de fotos que crea el usuario, el campo de fecha se modifica según la fecha de publicación o modificación del álbum, se relaciona con los usuarios por medio del campo "Boleta". Esta tabla está relacionada con otra llamada "Elementos" por medio de los campos "Boleta" e "ID\_álbum", dentro de la cual se tienen todos los elementos pertenecientes a dicho álbum.

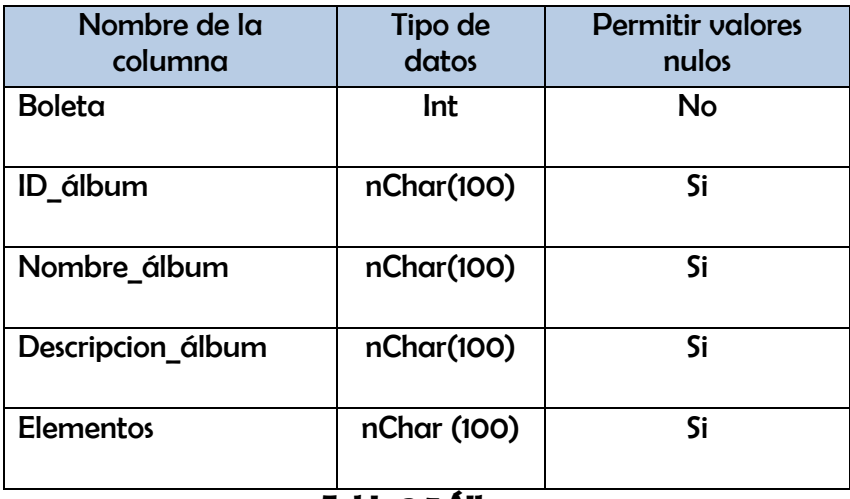

#### **Tabla 2.7 Álbum**

<span id="page-37-1"></span>La Tabla 2.8 [Elementos,](#page-38-0) contiene las fotos o imágenes que fueron agregadas a el álbum correspondiente al campo "ID\_álbum".

Se contempla la opción de agregar comentarios a las fotografías, por esta razón se agregan los campos "ID\_Foto" y "Comentario", los cuales están relacionados con la tabla "Comentarios".

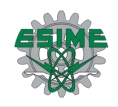

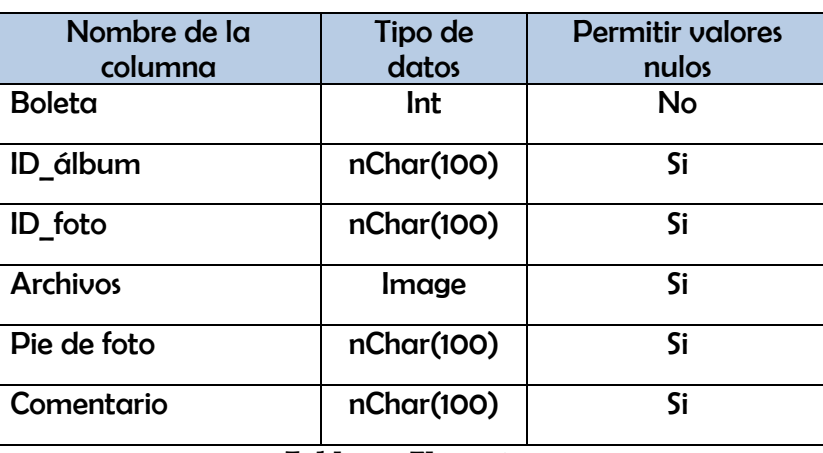

**Tabla 2.8 Elementos**

<span id="page-38-0"></span>Por último está la Tabla 2.9 [Comentario](#page-38-1) que almacena los comentarios de otros usuarios, y se relaciona con otras tablas por medio de las ID, en este caso el campo "ID\_publicacion" y el campo ID\_foto", ya que provienen de las únicas tablas que tienen la opción de agregar comentarios a las publicaciones hechas.

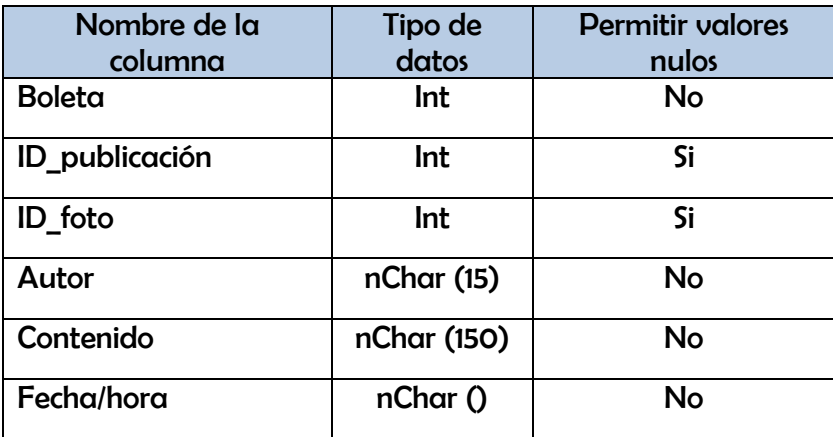

#### **Tabla 2.9 Comentario**

<span id="page-38-1"></span>Se propone que adicionalmente a todas las tablas anteriores que conforman la base de datos de la red social, se tuviera la opción de verificar por medio de un permiso con la escuela, si la persona que se está registrando en realidad forma parte de la institución, y esto solo se puede hacer si la red social envía la boleta y el nombre del usuario a la escuela y espera recibir una respuesta de verificación que permita al nuevo usuario continuar con su registro. De esta manera se puede evitar el uso indebido de la Red Social, así como el robo de identidad de los alumnos. La información que se mandaría para verificar se muestra en la Tabla 2.10 [Alumnos\\_ESIME.](#page-39-0)

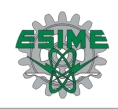

| Nombre de la     | Tipo de    | <b>Permitir valores</b> |
|------------------|------------|-------------------------|
| columna          | datos      | nulos                   |
| <b>ID Alumno</b> | nChar(15)  | No                      |
| <b>Boleta</b>    | nChar(15)  | No                      |
| <b>Nombre</b>    | nChar (15) | No                      |
| Apellido Materno | nChar (15) | No                      |
| Apellido_Paterno | nChar (15) | No                      |

**Tabla 2.10 Alumnos\_ESIME**

<span id="page-39-0"></span>Finalmente siguiendo este diseño para la creación de las bases de datos, se puede continuar con el diseño de las interfaces.

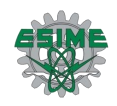

# 2.3 Diseño de las Interfaces

En el desarrollo de cualquier sistema, el diseño de las interfaces de usuario es un aspecto de gran relevancia, ya que la calidad que presente puede conducir al sistema al éxito o al fracaso. No es una exageración decir esto, ya que el usuario final es el que interactúa con el sistema, y el ofrecerle una interfaz amigable, cómoda, eficiente, atractiva y fácil de utilizar, lo hará familiarizarse con él y por lo tanto, garantizará su aceptación y preferencia.

Hay que tomar en cuenta distintos aspectos a la hora de diseñar la interfaz, uno de ellos es la presentación, que es muy importante, ya que es la primera impresión que tiene el usuario del sistema y lo primero que capta su atención, aunque posteriormente pasará a segundo plano y a lo que el usuario le tomará más importancia es a la interacción con el sistema, es decir, la facilidad de acceder a la información que requiera.

Aquí se tiene un diagrama (Figura 2.4), que muestra gráficamente la manera en la que están vinculadas las páginas que conforman la interfaz de DotMeet.

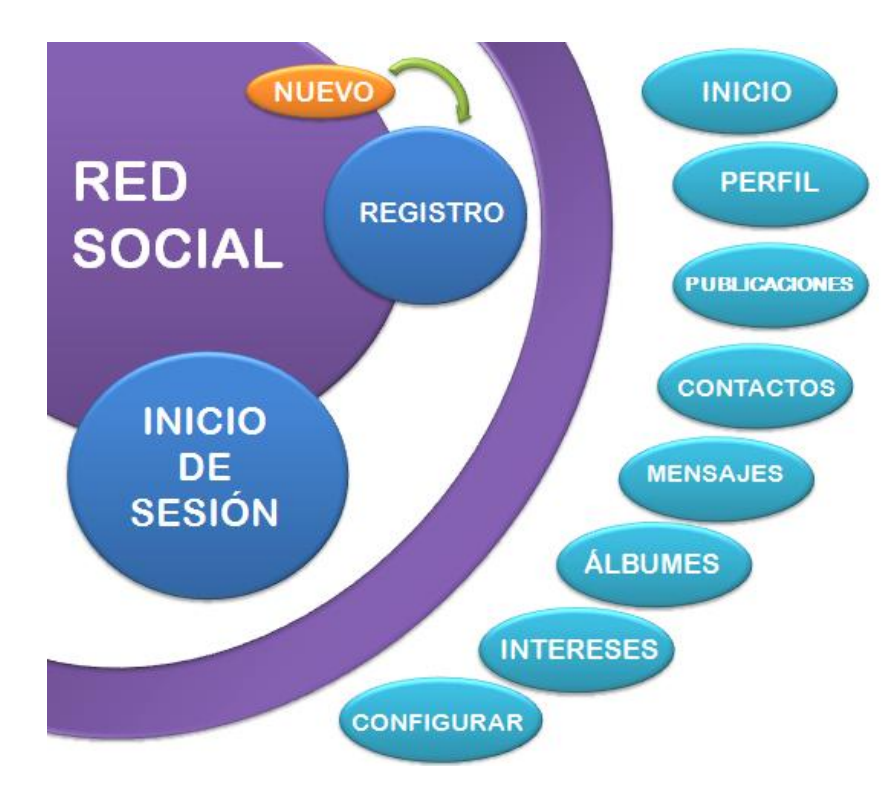

**Figura 2.4 Diagrama gráfico de DotMeet**

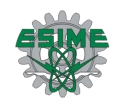

La interfaz de DotMeet, está diseñada de tal manera que el usuario pueda acceder fácil y rápidamente a cualquier página de la red que desee, esto gracias a los menús, botones, casillas y contenidos en las páginas.

Como ya se ha mencionado con anterioridad, una red social funciona de la siguiente manera: un usuario tiene un perfil, en el cual puede publicar todo lo que desee, ya sea nombre, foto, intereses, comentarios, etc. y sus contactos tienen acceso a estos datos ingresando a su perfil. De esta manera se produce la socialización, ya que cada usuario conoce a otro usuario leyendo dentro de su página sus gustos, intereses, edad, sexo, etc.

Como se observa, la página de perfil del usuario, puede ser vista desde el ángulo del usuario, o desde el ángulo de sus contactos.

Cuando el usuario entra a su perfil, puede editarlo, modificarlo, cargar archivos, fotos, etc., a diferencia de sus contactos, que sólo pueden ver, descargar o comentar la información publicada en este, sin poder editarla.

Por esta razón lo que se ha hecho es arrastrar el login en cada página para que el usuario sea identificado en todo momento, y de esta manera tenga permitido modificar su perfil, en el caso de encontrarse en un perfil que no sea el suyo, se deshabilitan las opciones que permiten editarlo.

## **Página principal (inicio de sesión)**

La primer página que se presenta al momento de ingresar a la red es la de inicio de sesión (Figura 2.5). En esta página los usuarios pueden ingresar su correo y contraseña para ser autentificados por el sistema y permitirles el acceso a su perfil.

También se puede acceder a otra página que contiene el formulario de registro, para aquellos usuarios nuevos.

Esta página está dividida en dos partes, una en la que se muestra el logotipo de la ESIME y otra donde se encuentra el inicio de sesión y un botón para ingresar a la página de registro.

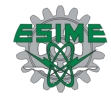

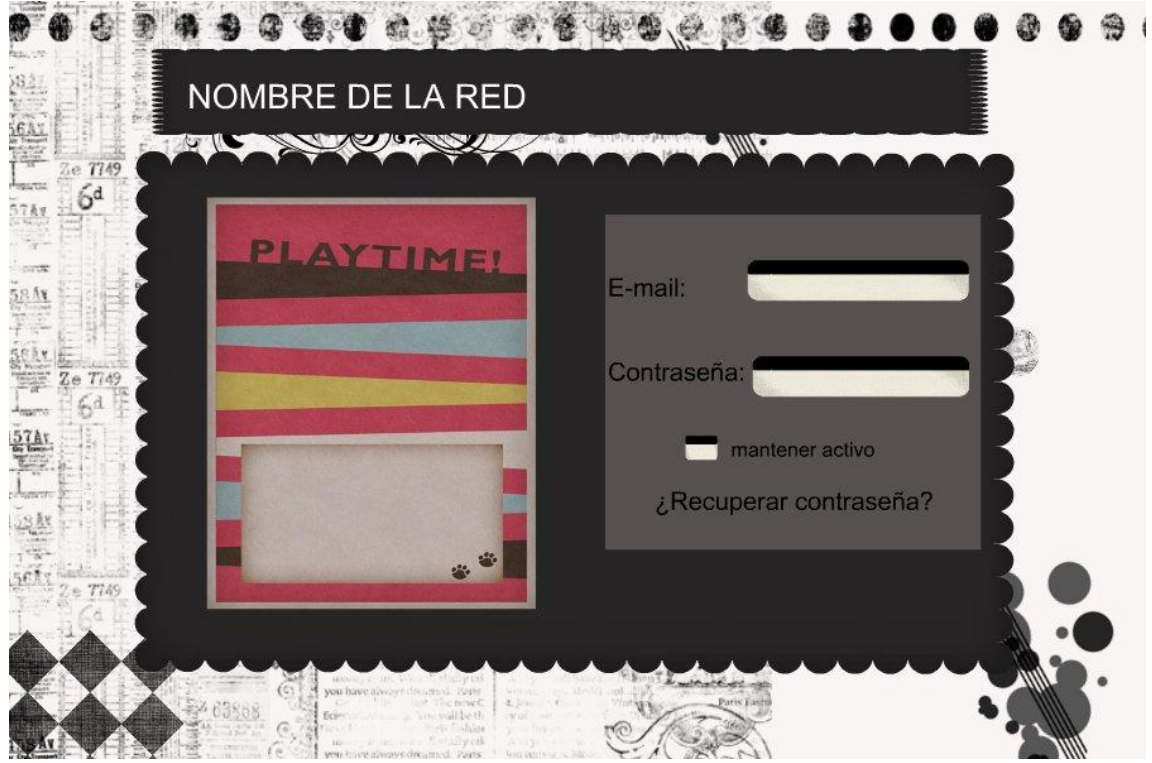

**Figura 2.5 Boceto de la página de inicio de sesión.**

## **Página de registro**

Dentro de la página de registro (Figura 2.6), se encuentran los campos que los nuevos usuarios tienen que llenar para registrarse en la red. Estos campos son los siguientes:

- Nombre
- Apellido paterno
- Apellido materno
- Boleta
- Password
- Carrera
- Semestre
- Especialidad
- Fecha de nacimiento
- Sexo
- Imagen para mostrar

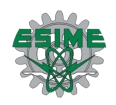

Todos estos campos son necesarios para realizar el registro de los nuevos usuarios, lo que permite llevar un control de estos mismos y poder administrar las aportaciones que haga a la red.

El nombre y los apellidos identifican al usuario en la red, la boleta es necesaria para garantizar que el usuario que se registre sea alumno de la ESIME, el password autentifica al usuario y le permite el acceso al sistema, la carrera, el semestre y la especialidad, también son campos importantes, ya que, gracias a ellos les resulta más fácil a los usuarios identificar que otros usuarios tienen información que les pueda ser de utilidad, y también son usados como datos estadísticos. Al igual que el sexo y la edad, la imagen para mostrar, es opcional, y puede ser cargada en otro momento.

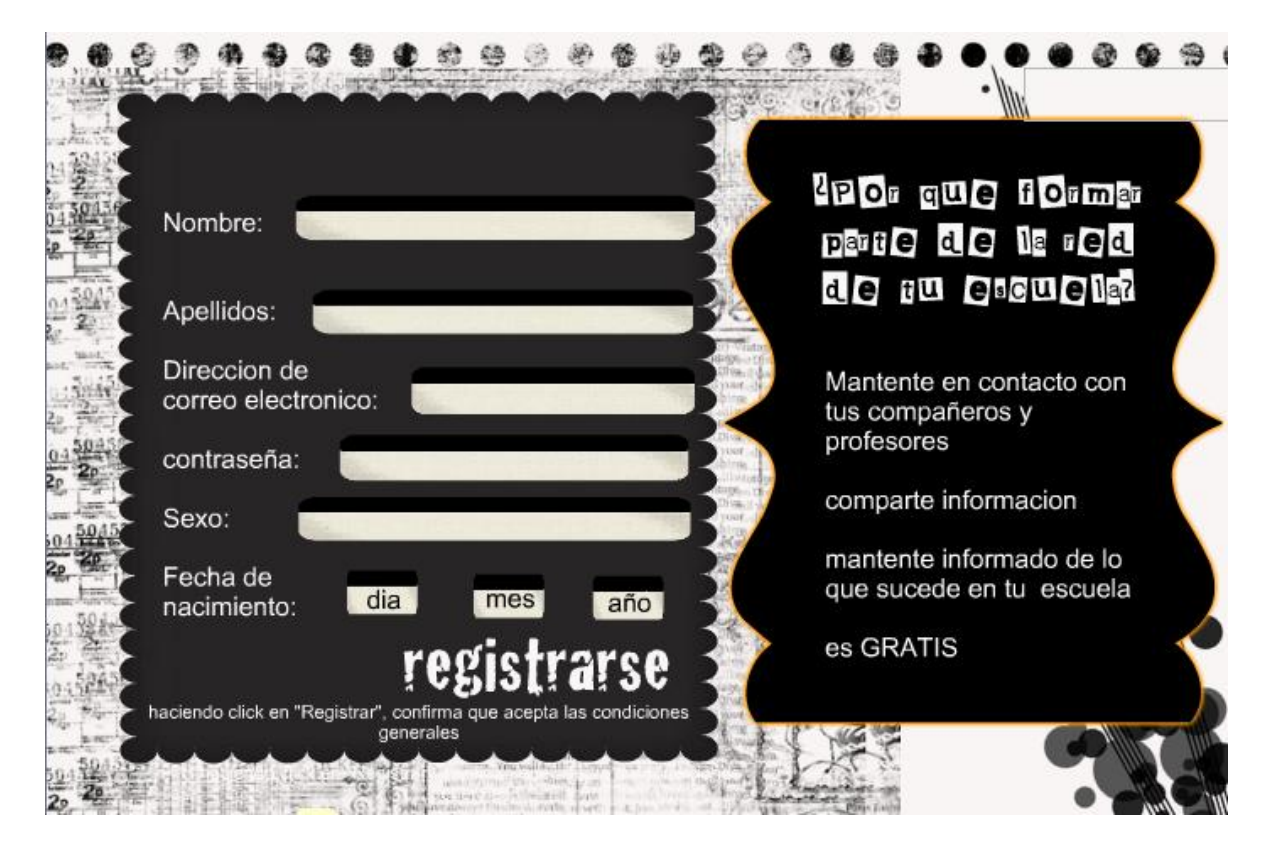

**Figura 2.6 Boceto de la página de registro.**

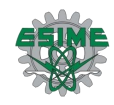

## **Página de perfil**

La página del perfil (Figura 2.7) del usuario es la página que se muestra después de que este inició sesión.

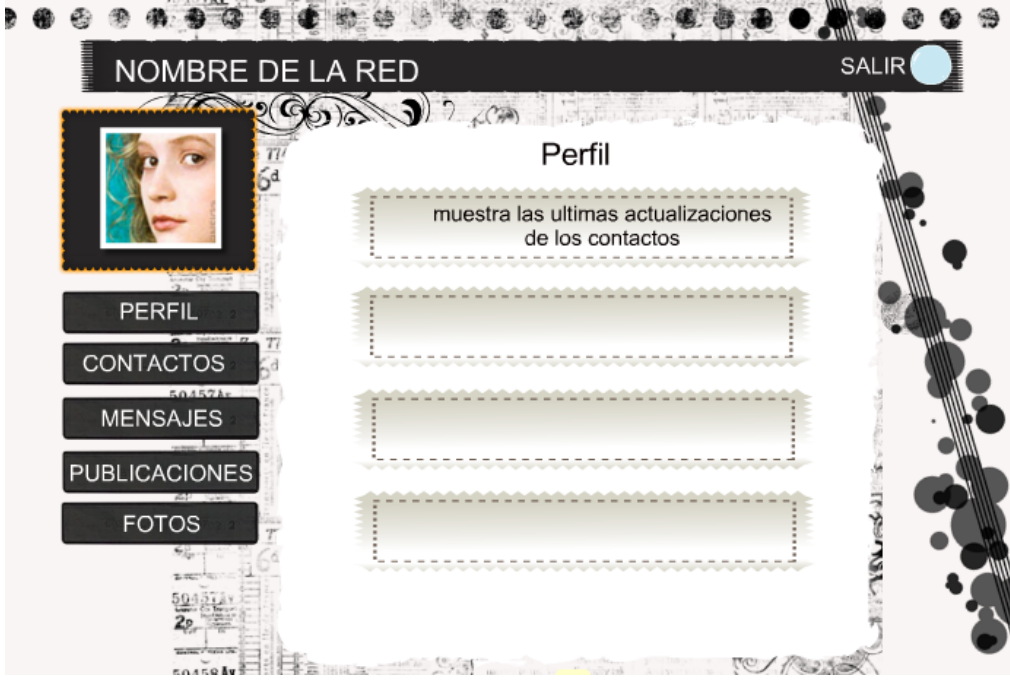

**Figura 2.7 Boceto de la página de Perfil.**

Esta página muestra el nombre del usuario, su imagen (si es que el usuario decidió cargar alguna) y la información personal que este decida compartir. También contiene un menú para poder acceder a cualquiera de las otras páginas contenidas en la red, este menú está en todas las páginas para que el usuario se pueda mover fácilmente entre cada una de ellas.

Como esta página es la primera a la que el usuario tiene acceso después de iniciar sesión, en ella se muestran las actualizaciones de sus contactos, las noticias más recientes acerca de la escuela y/o del Instituto, los comentarios nuevos que se han publicado en su perfil y los nuevos mensajes que ha recibido.

Cuando un usuario ingresa al perfil de otro usuario, puede observar su nombre, su imagen, y las publicaciones más recientes que ha hecho y que le han hecho otros contactos, con la opción de comentarlas.

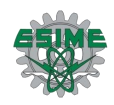

## **Página de contactos**

En la opción de "contactos" (Figura 2.8), se muestra la página que contiene todos los contactos que el usuario ha agregado.

La página muestra una tabla que contiene a todos los contactos del usuario, con su nombre e imagen para mostrar.

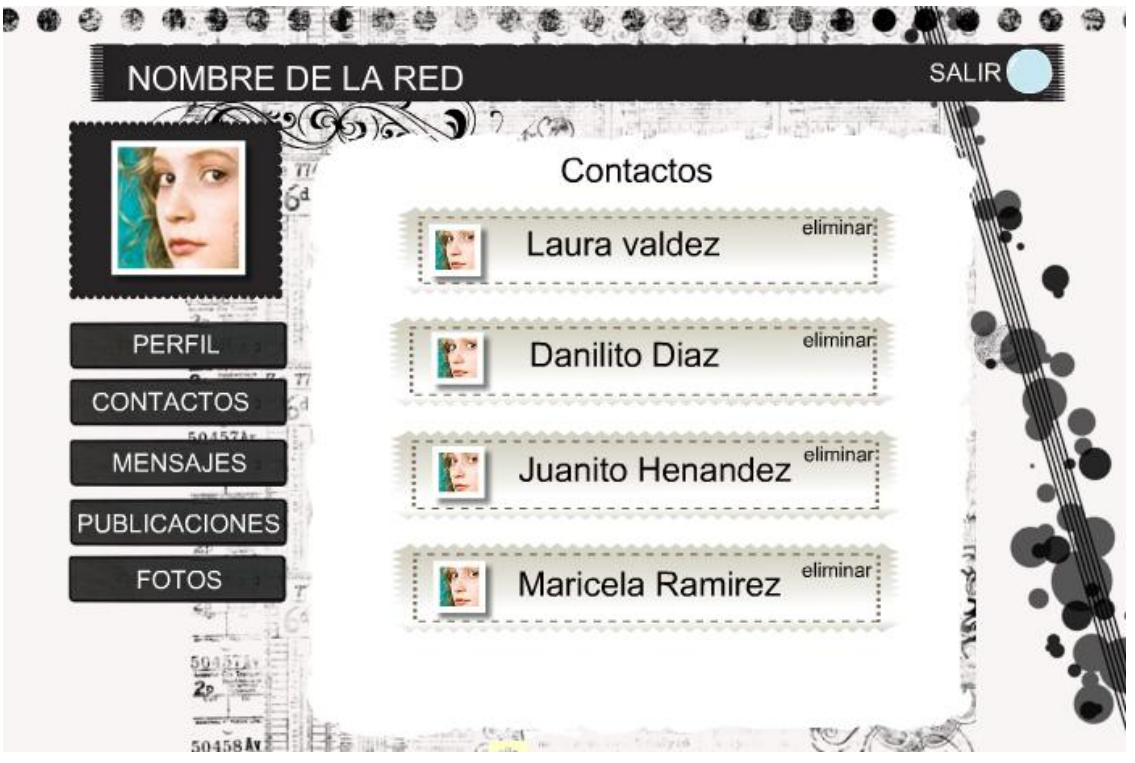

**Figura 2.8 Boceto de la página de Contactos.**

El usuario puede acceder al perfil de sus contactos con sólo dar clic en su nombre o en su imagen.

Si un usuario entra a la página de contactos de otro usuario, puede observar, de igual manera, una tabla con todos ellos, con su nombre y su imagen. Si se desea entrar a ver el perfil de uno de estos contactos es necesario que también forme parte de su lista de contactos, de lo contrario solo se le mostrara la opción de enviar una solicitud a dicho usuario, en la cual se le preguntara si desea unirse al grupo de amigos del usuario que envió la solicitud. De esta manera ambos podrán mantenerse comunicados.

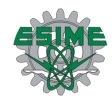

## **Página de mensajes**

Dentro del menú está la opción de mensajes (Figura 2.9), que tiene un submenú con las opciones de redactar un nuevo mensaje, buzón de entrada y buzón de salida.

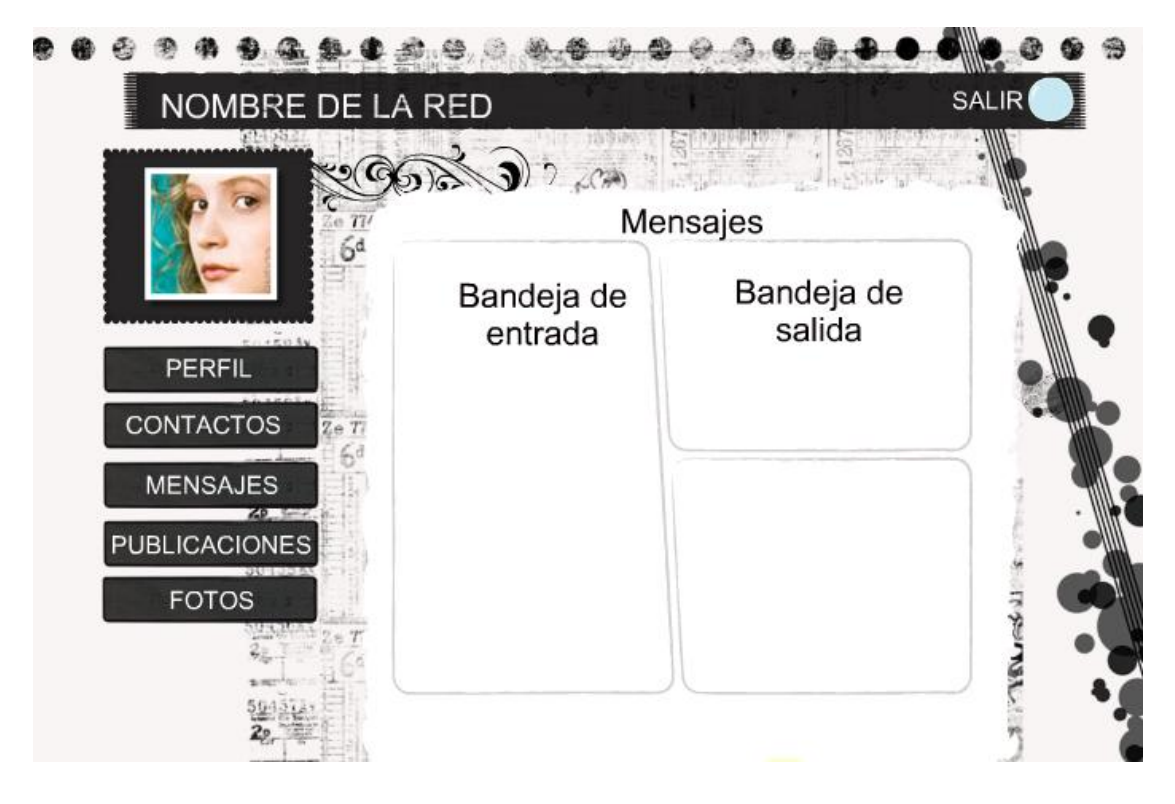

**Figura 2.9 Boceto de la página de Mensajes.**

En la opción redactar se muestra la página que permite al usuario crear un nuevo mensaje para enviarlo a alguno de sus contactos. En el buzón de entrada el usuario puede revisar los mensajes que ha recibido, con el nombre e imagen del remitente, en cada mensaje. En el buzón de salida el usuario puede consultar todos los mensajes que ha enviado, con el nombre e imagen del destinatario. Cada mensaje tiene la opción de ser reenviado, respondido o eliminado.

La página de mensajes se deshabilita cuando un usuario se encuentra en otro perfil que no es el suyo.

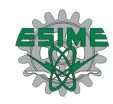

## **Página de publicaciones**

En esta página (Figura 2.10), el usuario sube a la red todos los archivos que desea compartir con sus contactos. Cada archivo se va colocando en una lista, para que los contactos del usuario o el mismo usuario, puedan descargarlos en el momento que deseen.

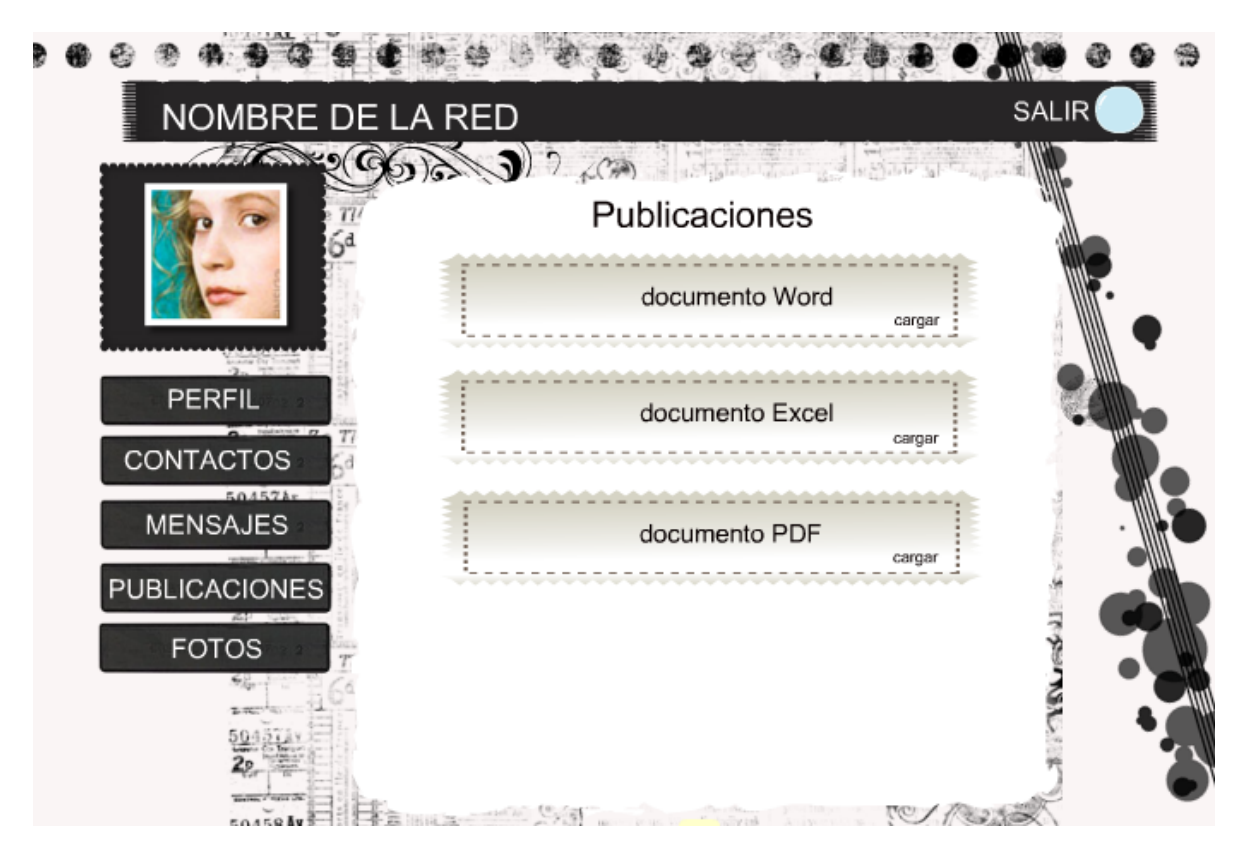

**Figura 2.10 Boceto de la página de Publicaciones.**

Cada archivo tiene la opción de ser comentado, tanto por el usuario como por sus contactos, y también tiene la opción de ser eliminado, pero esto solamente lo podrá realizar el usuario.

## **Página de fotos**

En esta página (Figura 2.11), se muestran los álbumes de fotos que el usuario ha creado para mostrarlos a sus contactos.

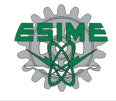

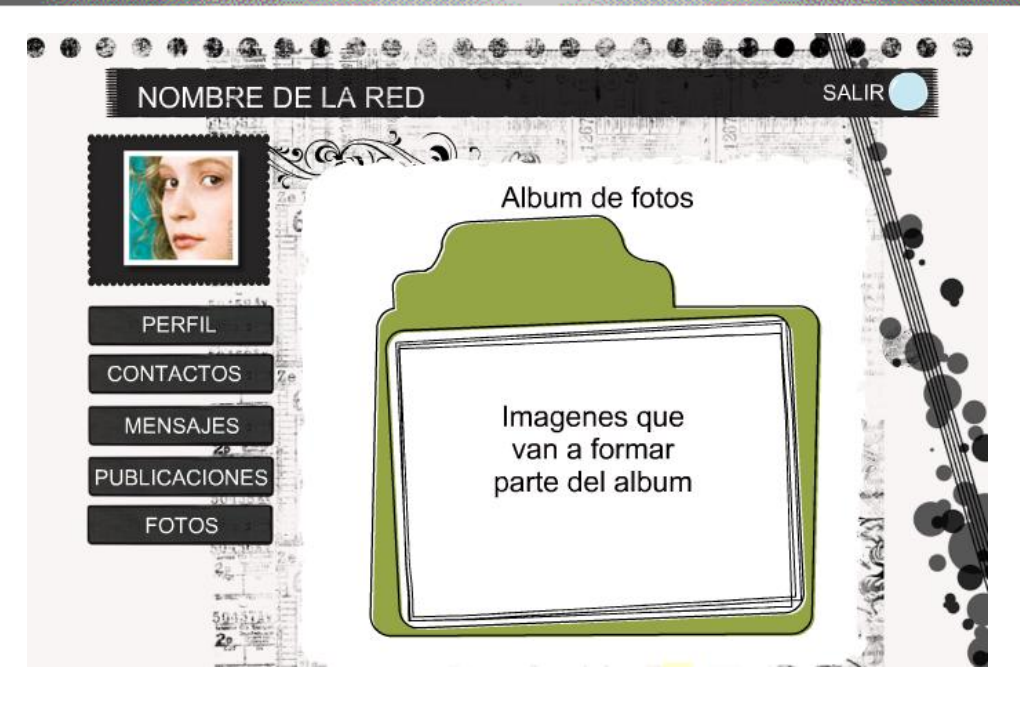

**Figura 2.11 Boceto de la página de Álbum.**

Cuando se ingresa por primera vez a esta página, se muestra un cuadro en el que se le solicita al usuario la creación de un nuevo álbum y el nombre que le desea asignar. Una vez creado el álbum el usuario puede comenzar a cargar las imágenes que desee, con la opción de añadirles un pie de foto.

Cada álbum y cada imagen pueden ser comentados por el usuario o por sus contactos, y tienen la opción de ser eliminados, pero esta opción está habilitada solo para el usuario.

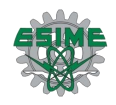

# 2.4 Diseño de las clases

El tipo de programación que se utilizó para el desarrollo de este sistema es la programación orientada a objetos. Un programa o aplicación construida con un lenguaje orientado a objetos es una colección de objetos relacionados entre sí.

Las propiedades que definen al objeto y la manera en la que este se comporta, dependen de la clase a la que pertenece.

Una clase representa a un conjunto de objetos con una interfaz común, se puede definir a una clase como un conjunto de cosas que poseen el mismo comportamiento y características. Una clase es una plantilla para la creación de objetos. Cuando se crea un objeto es necesario definir a qué clase pertenece para que el compilador comprenda las características que tiene el objeto.

Una clase va a definir las operaciones que un objeto puede realizar y un valor que mantiene el estado del objeto. También puede contener atributos que definen información acerca de la misma, y métodos, con los cuales se manipulan estos atributos y se define el comportamiento de los objetos que pertenecen a dicha clase.

El diseño de las clases es sumamente importante, ya que el buen funcionamiento del sistema depende de ello. Se debe elegir que clases desarrollar así como que propiedades y métodos se deben de implementar.

Para realizar esto, se utilizó un diagrama del Lenguaje Unificado de Modelado (ULM), que es un estándar diseñado para visualizar, construir y documentar software orientado a objetos.

Este modelado es esencial a la hora de construir software para comunicar la estructura de un sistema complejo, especificar el comportamiento deseado del sistema, comprender mejor lo que se está construyendo y descubrir oportunidades de simplificación y reutilización.

UML estandariza 9 tipos de diagramas para representar gráficamente un sistema, uno de ellos es el diagrama de clases, que es el que se utilizó para diseñar las clases de la red social.

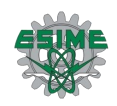

Un diagrama de clases muestra las diferentes clases que componen un sistema y cómo se relacionan unas con otras. Los diagramas de clases son diagramas "estáticos" porque muestran las clases, junto con sus métodos y atributos, así como las relaciones estáticas entre ellas: qué clases "conocen" a qué otras clases o qué clases "son parte" de otras clases, sin mostrar los métodos mediante los que se invocan entre ellas.

En UML [\(Tabla 2.11\)](#page-50-0), una clase es representada por un rectángulo que posee tres divisiones:

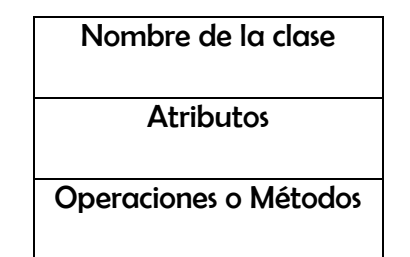

**Tabla 2.11 Representación visual de una clase de UML.**

<span id="page-50-0"></span>En la siguiente página se muestra el diagrama de clases (Figura 2.12), de la red social desarrollada:

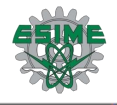

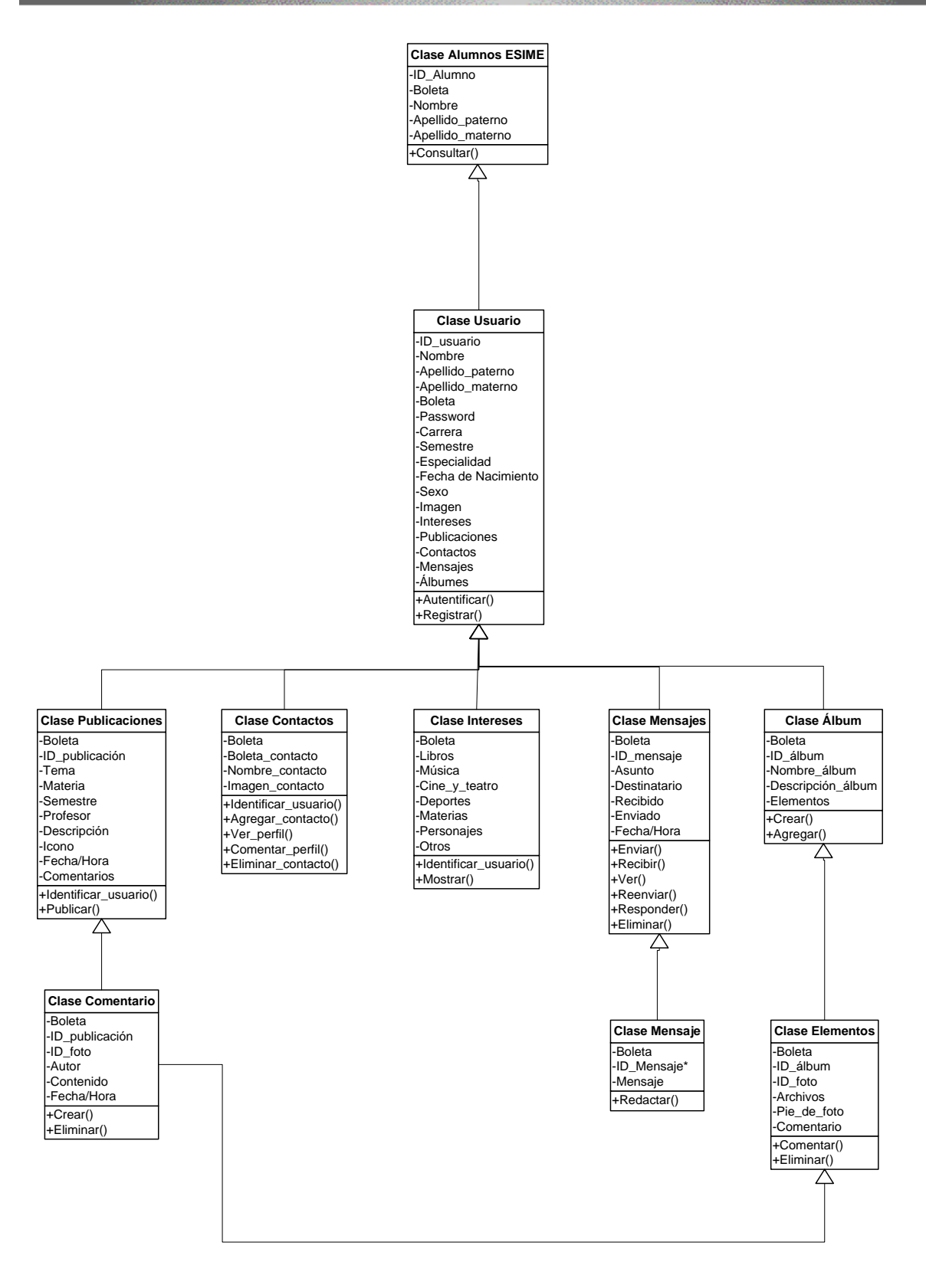

**Figura 2.12 Diseño de clases.**

# Capítulo 3 Desarrollo de los componentes

# **Introducción**

**En este capítulo se crean, en base al diseño realizado en el capitulo anterior, las bases de datos y las interfaces gráficas, las cuales permiten la interacción del usuario con el sistema.**

**Así mismo se presenta un diccionario de datos, con la descripción a detalle de cada campo, tipo de dato, y función que desempeña dentro de la base de datos y la interfaz.**

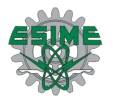

# 3.1 Diccionario de datos

A continuación se muestra el diccionario de datos de la red social. Un diccionario de datos es un listado organizado de todos los datos que pertenecen a un sistema.

Dentro de la Tabla 3.1 [Diccionario de tablas](#page-53-0) se muestra una breve descripción del funcionamiento y contenido para cada una de las tablas que conforman la base de datos.

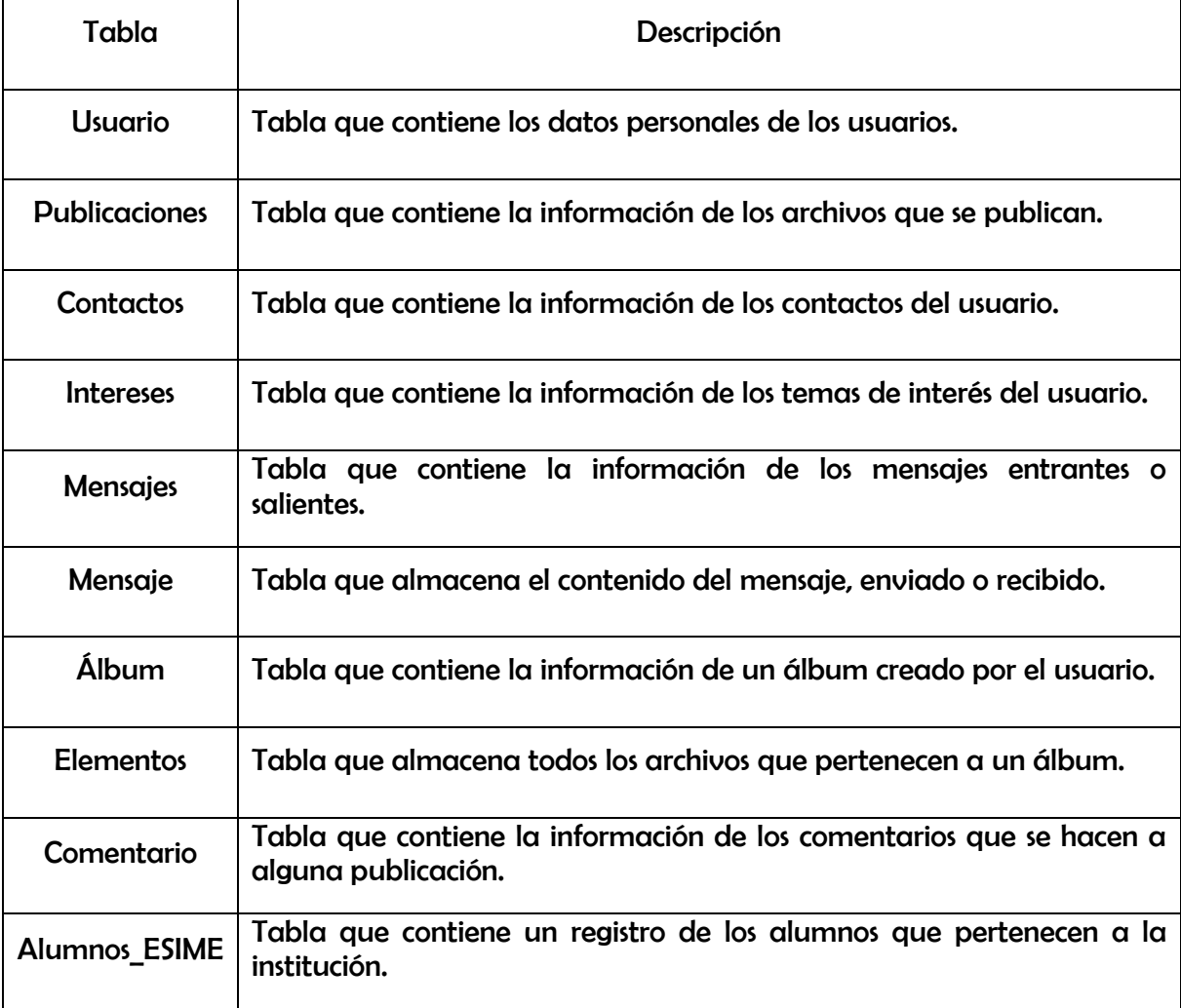

### **Tabla 3.1 Diccionario de tablas**

<span id="page-53-0"></span>El objetivo de mostrar esto, es dar precisión sobre los datos que se manejan, evitando así malas interpretaciones o ambigüedades.

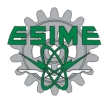

Dentro de las siguientes tablas se muestran las características lógicas de los datos que se van a utilizar en la red, incluyendo nombre, tipo, descripción y valores.

La Tabla 3.2 [ID para cada tabla.](#page-54-0) muestra todos los campos llave, que se utilizan dentro de la base de datos.

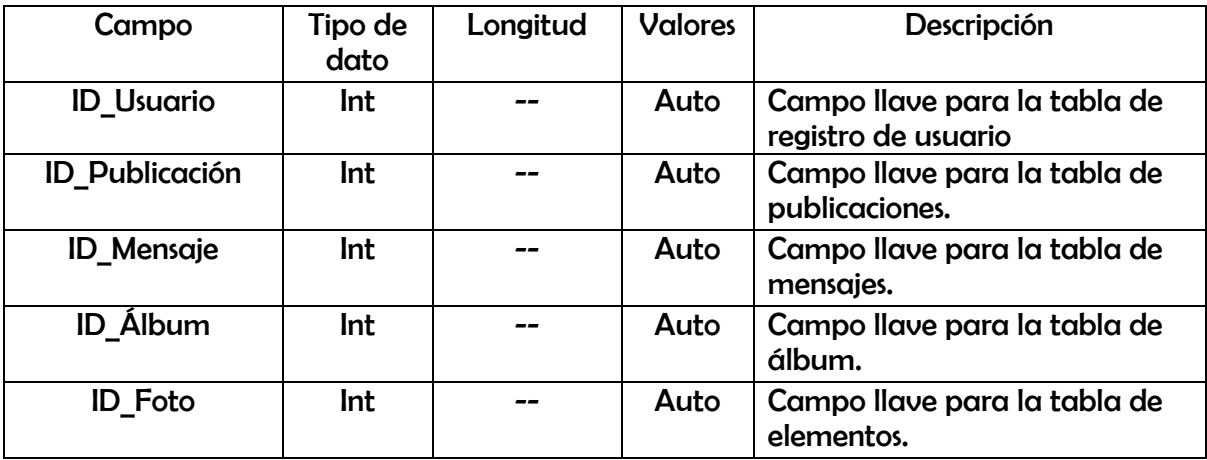

### **Tabla 3.2 ID para cada tabla.**

<span id="page-54-0"></span>El campo llave sirve para localizar un registro dado y eventualmente seleccionar alguno de sus campos. El hecho de que sea no repetido permite utilizar búsqueda binaria para localizar un registro. Si se quisiera buscar un campo del registro que no es el campo llave la búsqueda tendría que realizarse de manera secuencial, o bien construir una tabla alternativa en la que el campo llave sea el que nos interesa.

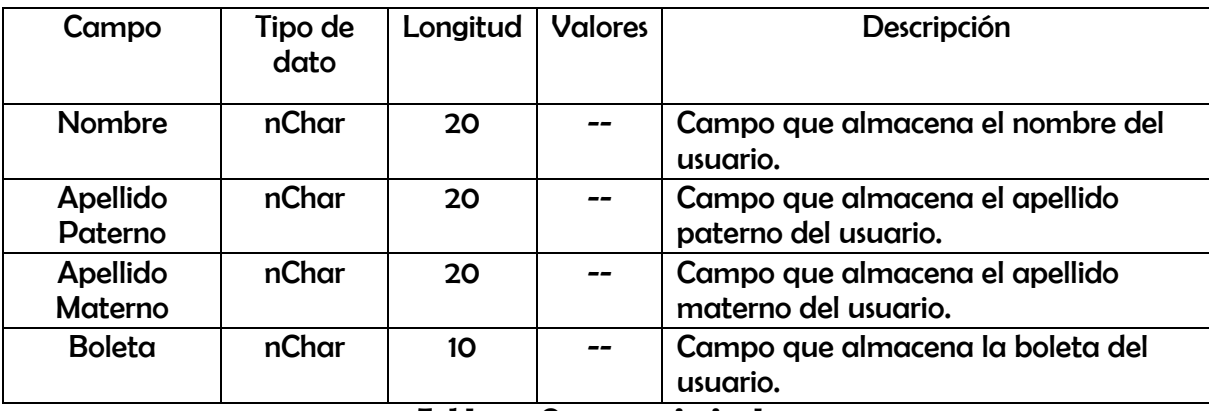

#### **Tabla 3.3 Campos principales.**

La Tabla 3.2 [ID para cada tabla.](#page-54-0) muestra los campos básicos del usuario, su nombre completo y su boleta, la boleta es el campo más importante dentro de la base de datos ya que con esta se realizara la comprobación del usuario en cada consulta que se realice.

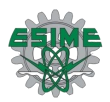

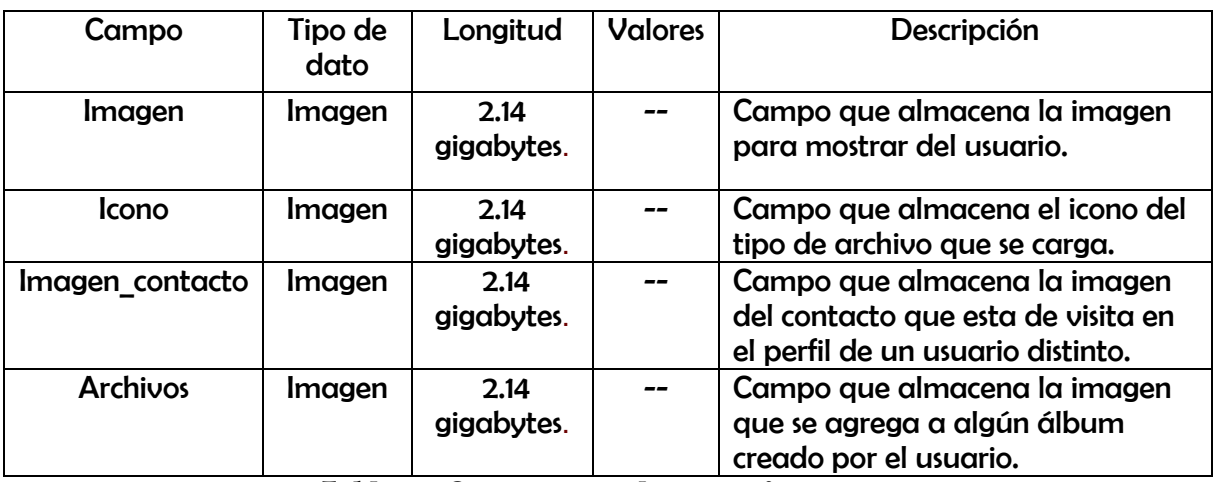

**Tabla 3.4 Campos para almacenar imagenes.**

<span id="page-55-0"></span>La Tabla 3.4 [Campos para almacenar imagenes.,](#page-55-0) muestra todos los campos que son de tipo imagen, esto es porque en ellos se realiza la carga de algún archivo con extensión .JPEG, a fin de hacer más amigable l contenido que se publica en la red social.

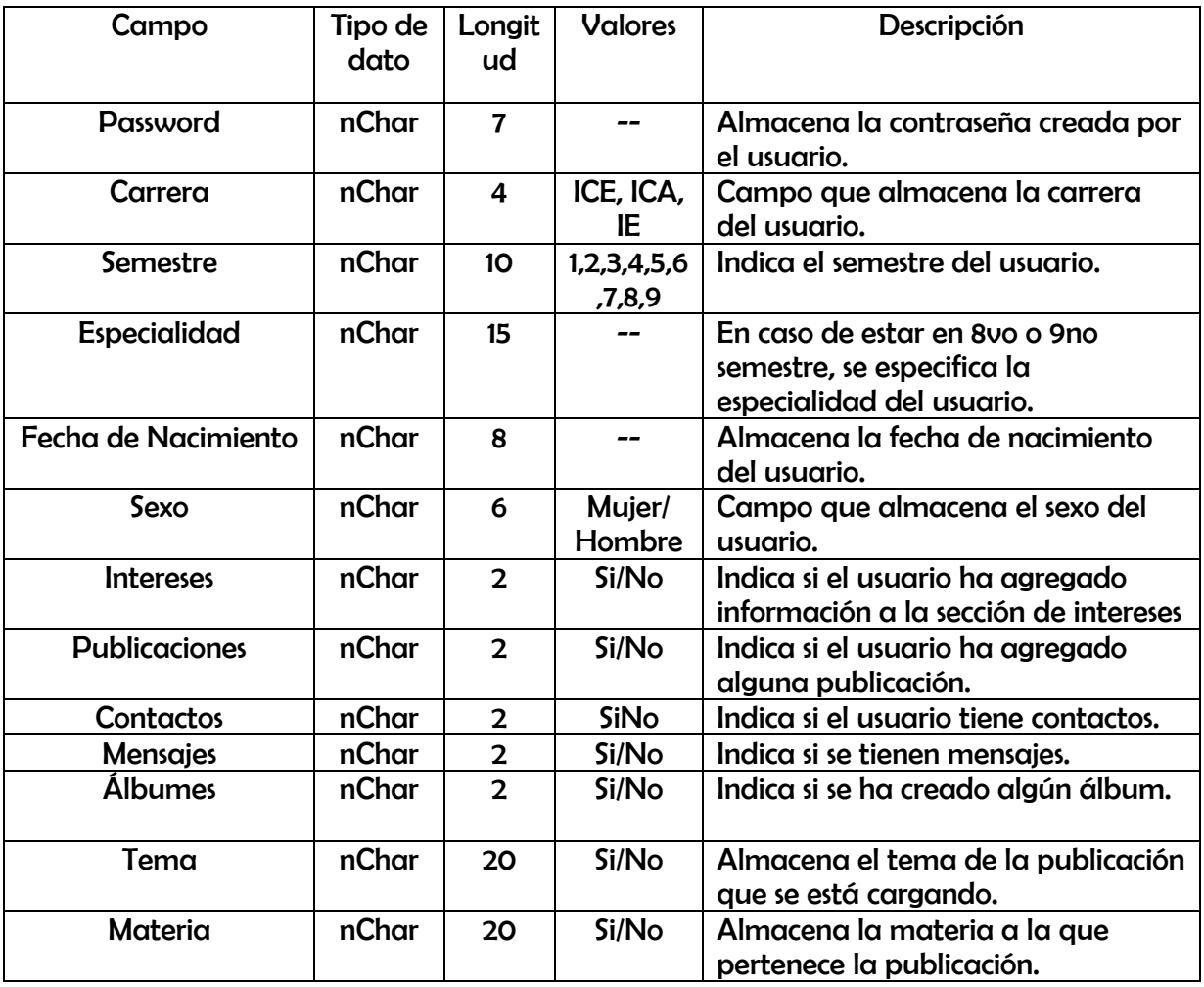

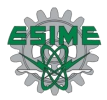

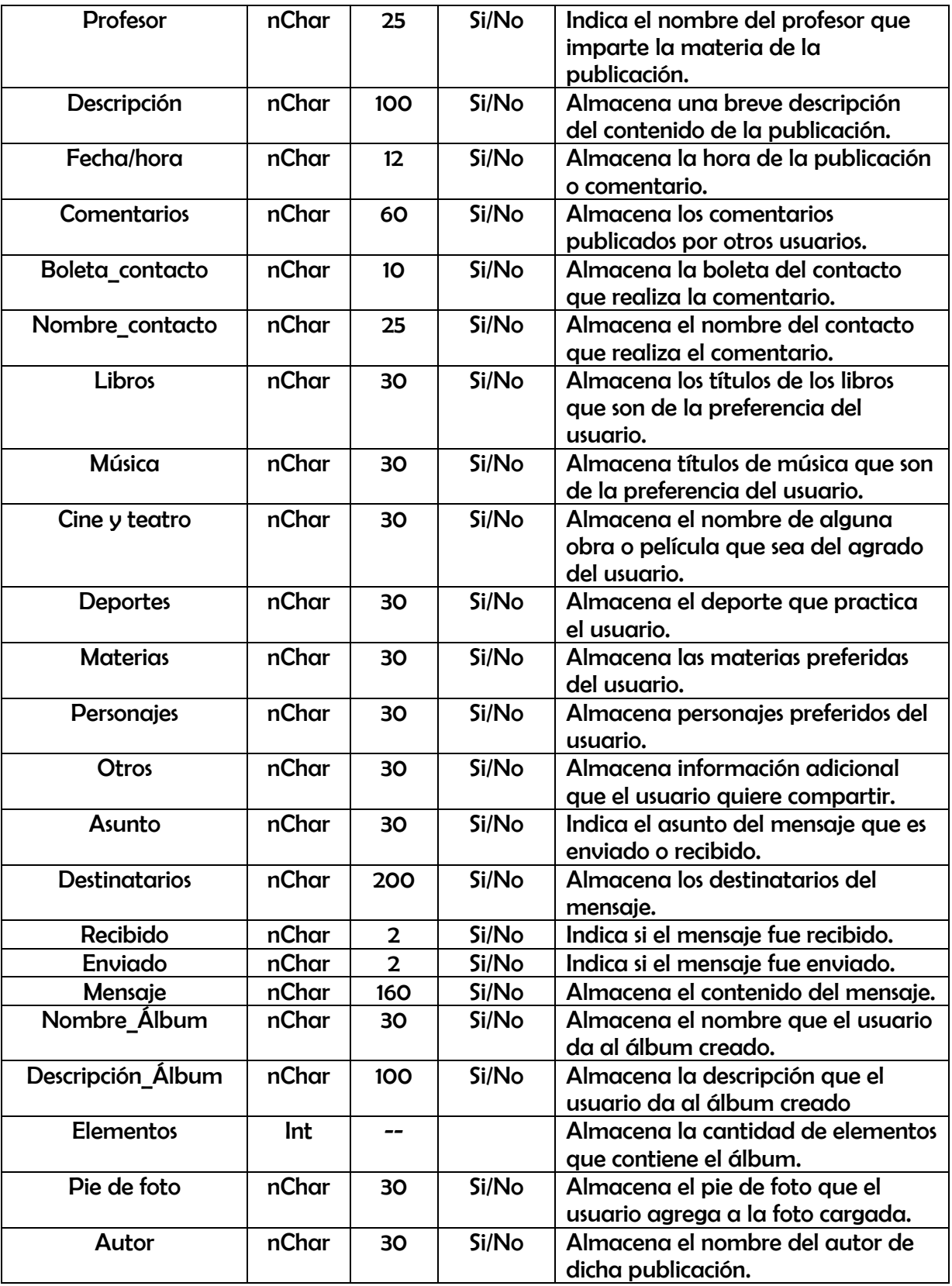

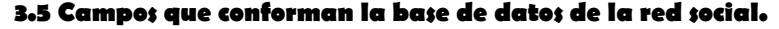

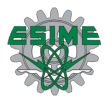

# 3.2 Creación e implementación de la base de datos

Para crear la base de datos, se necesita contar con el diseño de la estructura de datos que se realizó previamente en el capítulo anterior.

Con la aplicación abierta en Visual Studio se procede a crear la base de datos de SQL server. Las bases de datos de SQL Server están formadas por un conjunto de tablas. Estas tablas contienen datos y otros objetos, como vistas, índices, procedimientos almacenados, funciones definidas por el usuario y desencadenadores, que se definen para permitir realizar actividades con los datos.

Insertar la base de datos en Visual Studio (Figura 3.1).

En la pestaña de "Explorador de soluciones" sobre el nombre de nuestro proyecto de sitio WEB, se selecciona la opción de agregar nuevo elemento. Una vez abierta la ventana se selecciona la opción de "base de datos de SQL server" se le da un nombre y en seguida aceptar.

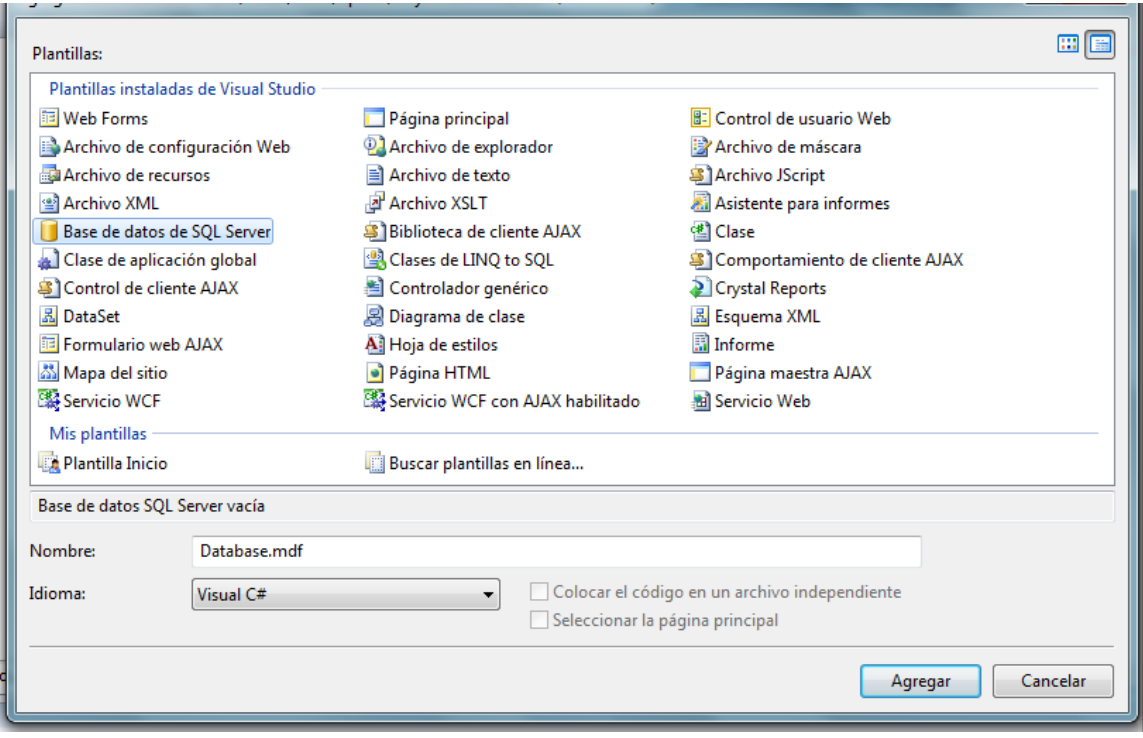

**Figura 3.1 Agregar una Base de datos.**

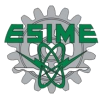

Crear las tablas de la base de datos (Figura 3.2).

En la pestaña de "Explorador de servidores" se encuentra la carpeta llamada "Tablas", en esta se irán agregando las tablas necesarias según el diseño de la estructura de datos.

| Archivo Editar Ver Proyecto Generar Depurar Datos Diseñador-de-tablas Herramientas Prueba Ventana Ayuda                                                                                                 |                        |                                                  |               |  |       |                           |  |
|----------------------------------------------------------------------------------------------------|------------------------|--------------------------------------------------|---------------|--|-------|---------------------------|--|
| 30 · 20 · 21 2 3 4 3 4 3 4 · 8 · 8 · 8 1                                                                                                    |                        | $\blacktriangleright$ Debug                      | $\sim$ .NET   |  | $-10$ |                           |  |
|                                                                                                    |                        |                                                  |               |  |       |                           |  |
| Explorador de servidores<br>$-4x$                                                                                                    |                        | dbo.Table1: TablA\REDSOCIAL.MDF)* INICIO.aspx.cs |               |  |       | Registro.aspx.cs   INICIO |  |
| 因为名<br>$ \boldsymbol{\vec{v}} $                                                                                                    |                        | Nombre de columna                                | Tipo de datos |  |       | Permitir valores nulos    |  |
| Conexiones de datos<br>⊟…<br><b>L</b> ASPNETDB.MDF<br><b>+</b><br><b>RedSocial.mdf</b><br>Ė-<br><b>Example 2</b> Diagramas de base de datos<br><b>Example Tablas</b><br>i Hill Alumnos<br>Fig. Divistas |                        | ID usuario                                       | nchar(10)     |  |       | г                         |  |
|                                                                                                    |                        | Nombre                                           | nchar(10)     |  |       |                           |  |
|                                                                                                    |                        | [Apellifo Paterno]                               | nchar(10)     |  | П     |                           |  |
|                                                                                                    |                        | [Apellido Materno]                               | nchar(10)     |  |       | П                         |  |
|                                                                                                    | ▶│                     |                                                  |               |  |       | $\blacksquare$            |  |
| <b>Example 2</b> Procedimientos almacenados                                                                                                    |                        |                                                  |               |  |       |                           |  |
| <b>Exercise</b> Funciones                                                                                                    |                        |                                                  |               |  |       |                           |  |
| Sinónimos<br><b>+</b>                                                                                                    |                        |                                                  |               |  |       |                           |  |
| <b>E</b> Tipos<br><b>Ensamblados</b>                                                                                                    |                        |                                                  |               |  |       |                           |  |
| Servidores<br><b>+</b>                                                                                                    | Propiedades de columna |                                                  |               |  |       |                           |  |
|                                                                                                    |                        | 312.1                                            |               |  |       |                           |  |
|                                                                                                    |                        |                                                  |               |  |       |                           |  |

**Figura 3.2 Agregar tablas.**

Se continúa agregando todas las tablas necesarias (Figura 3.3).

| $-4x$<br>Explorador de servidores                                                                                                    |                                     | dbo.Usuario: TaA\REDSOCIAL.MDF) |               | dbo.aspnet_UserTA\ASPNETDB.MDF) |  |
|----------------------------------------------------------------------------------------------------|-------------------------------------|---------------------------------|---------------|---------------------------------|--|
| t, L<br>量<br>$\mathbf{x}$                                                                                                    |                                     | Nombre de columna               | Tipo de datos | Permitir valores nulos          |  |
| Conexiones de datos<br>⊟…<br><b>B</b> ASPNETDB.MDF<br><b>+</b><br><b>B</b> . RedSocial.mdf<br>Ē⊡<br>Diagramas de base de datos<br>Tablas<br>−<br>Ē⊡<br>Album<br><b>THE</b><br>中…<br>Comentario<br><b>HERE</b><br>÷ŀ<br>Contactos<br><b>HEE</b><br>中…<br>Elementos<br>噩<br>中…<br>Intereses<br>噩<br>审…<br><b>ED</b> Mensaje<br>中…<br><b>ED</b> Mensajes<br>中…<br><b>Publicaciones</b><br>审 | ▶                                   | <b>ID_usuario</b>               | int           |                                 |  |
|                                                                                                    |                                     | Nombre                          | nchar(10)     |                                 |  |
|                                                                                                    |                                     | Apellido_Paterno                | nchar(10)     | $\triangledown$                 |  |
|                                                                                                    |                                     | Apellido_Materno                | nchar(10)     | $\overline{\mathcal{J}}$        |  |
|                                                                                                    |                                     | <b>Boleta</b>                   | nchar(10)     |                                 |  |
|                                                                                                    |                                     | Password                        | nchar(10)     |                                 |  |
|                                                                                                    | Carrera<br>Semestre<br>Especialidad |                                 | nchar(10)     |                                 |  |
|                                                                                                    |                                     |                                 | nchar(10)     |                                 |  |
|                                                                                                    |                                     |                                 | nchar(10)     |                                 |  |
|                                                                                                    |                                     | Fecha_Nac                       | nchar(10)     |                                 |  |
| <b>Buario</b><br>Ėŀ                                                                                                    | Sexo                                |                                 | nchar(10)     | $\overline{\mathsf{v}}$         |  |
| <b>Vistas</b><br>Procedimientos almacenados                                                                                                    |                                     | Imagen                          | image         | $\overline{\mathcal{J}}$        |  |
| <b>Funciones</b><br><b>中…</b>                                                                                                    |                                     | Intereses                       | nchar(10)     | $\overline{\mathcal{J}}$        |  |
| Sinónimos<br>FB                                                                                                    |                                     | Publicaciones                   | nchar(10)     | $\overline{\mathsf{v}}$         |  |
| <b>Tipos</b><br>Ensamblados                                                                                                    |                                     | Propiedades de columna          |               |                                 |  |
| E Servidores                                                                                                    |                                     | k.<br>Ą                         |               |                                 |  |

**Figura 3.3 Nombre del campo.**

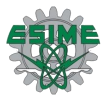

El nombre del campo debe ser escrito sin utilizar espacios, y solo se permite el uso del "guion bajo".

Se debe seleccionar le tipo de dato (Figura 3.4), y la longitud del mismo, para cada campo, así como elegir si se permitirá el uso de valores nulos o no.

| Nombre de columna | Tipo de datos           |                          | Permitir valores nu      |
|-------------------|-------------------------|--------------------------|--------------------------|
| ID_usuario        | int                     | $\overline{\phantom{a}}$ |                          |
| Nombre            | decimal(18, 0)          | A                        |                          |
| Apellido_Paterno  | float                   |                          | √                        |
| Apellido_Materno  | image<br>int            | Ξ                        | $\overline{\mathcal{L}}$ |
| <b>Boleta</b>     | money                   |                          |                          |
| Password          | nchar(10)               |                          |                          |
| Carrera           | ntext<br>numeric(18, 0) | ÷                        |                          |
| Semestre          | nchar(10)               |                          |                          |

**Figura 3.4 Tipo de dato y longitud.**

Finalmente en la pestaña de "Explorador de servidores" se observa que las tablas se han creado satisfactoriamente en la base de datos (Figura 3.5).

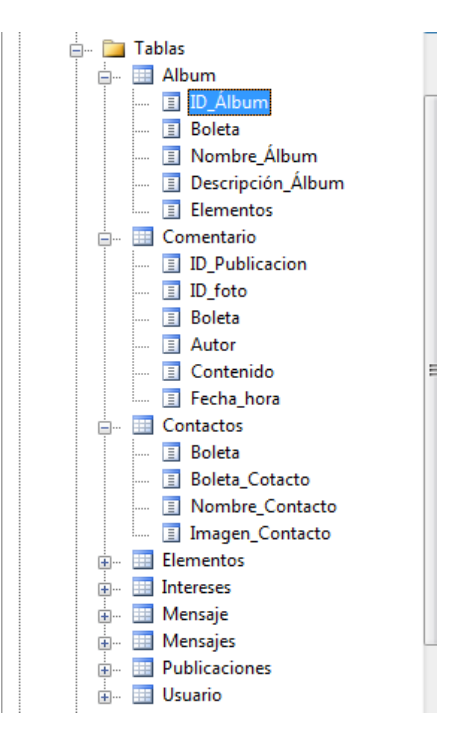

**Figura 3.5 Tablas que conforman la base de datos.**

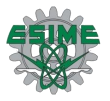

# 3.3 Desarrollo de las interfaces

En base al diseño de las interfaces realizado en el capítulo anterior, se ha codificado cada una de ellas en ASP. Como se puede observar, la página de inicio (Figura 3.6) y la página de registro tienen el mismo fondo. Las páginas de perfil, contactos, mensajes, publicaciones y fotos, también cuentan con el mismo fondo y muestran como cabecera, el nombre de la red y el botón salir, también contienen la imagen del usuario, su nombre y un menú para acceder a las demás páginas contenidas en la red.

Para el desarrollo de estas páginas se hizo uso de las llamadas Master Pages o Páginas Maestras, las cuales funcionan como plantillas, ya que permiten crear un diseño base que es compartido por todas las páginas que se desee que tengan el mismo diseño, a las que se les llama *Content Pages* o Páginas de Contenido.

Una Master Page no solo contiene la apariencia visual que es compartida por las páginas, sino que también contienen el comportamiento de los controles que se incluyen en ellas, y todos los eventos que se implementen para esos controles quedarán implementados para todas las Content Pages que utilicen la Master Page.

Para definir la región relativa para contenido en una página principal se utilizó el control ContentPlaceHolder, el cual permite insertar los controles que cada página utiliza independientemente de otra.

El siguiente código es el que se utilizó para crear la *Master Page* de inicio y de registro.

```
<%@ Master Language="C#" AutoEventWireup="true"
CodeFile="INICIO.master.cs" Inherits="INICIO" %>
<!DOCTYPE html PUBLIC "-//W3C//DTD XHTML 1.0 Transitional//EN"
"http://www.w3.org/TR/xhtml1/DTD/xhtml1-transitional.dtd">
<html xmlns="http://www.w3.org/1999/xhtml">
<head runat="server">
   <title>Página sin título</title>
    <asp:ContentPlaceHolder id="head" runat="server">
    </asp:ContentPlaceHolder>
     <style type="text/css">
         .style1
\{ width: 600px;
            height: 474px;
         }
```
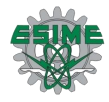

```
 .style2
\{ text-align: center;
              font-family: POO;
              font-size: x-small;
              color: #000080;
              font-weight: bold;
         }
         .style3
         {
             font-family: "Poor Richard";
             color: #000080;
             font-weight: bold;
         }
     </style>
     </head>
<body style="background-image: url('IMAGENES/fondo_pag.jpg'); background-
repeat: repeat; background-color: #FFFFFF;">
     <form id="form1" runat="server">
     <table align="center" style="width: 700px; height: 400px; margin-top: 
30px;">
        <tr>
              <td style="background-image: 
url('IMAGENES/Frame prueba.jpg'); width: 700px; height: 30px;"
                  class="style3">
                  <asp:Image ID="Image2" runat="server" Height="30px"
                      ImageUrl="~/IMAGENES/DOTMEET.gif" Width="120px" />
             \langle /td>
        \langle/tr>
        <tr>
              <td style="background-image: 
url('IMAGENES/FONDO_INICIO.jpg'); width: 700px; height: 340px;
background-repeat: no-repeat;"
                  class="style1">
         <asp:ContentPlaceHolder id="ContentPlaceHolder1" runat="server">
         </asp:ContentPlaceHolder>
             \langle t \rangle\langletr>
         <tr>
              <td style="background-image: 
url('IMAGENES/Frame prueba.jpg'); width: 700px; height: 30px; font-
family: 'Arial Rounded MT Bold'; color: #FFFFFF;"
                  class="style2">
                  INSTITUTO POLITECNICO NACIONAL<br />
                  ©Copyright 2010 ESIME Zacatenco</td>
        \langle/tr>
     </table>
     </form>
</body>
</html>
```
A partir de la *Master* anterior se han creado dos páginas, la de inicio de sesión y la de registro de un nuevo de usuario.

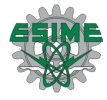

Inicio de sesión.

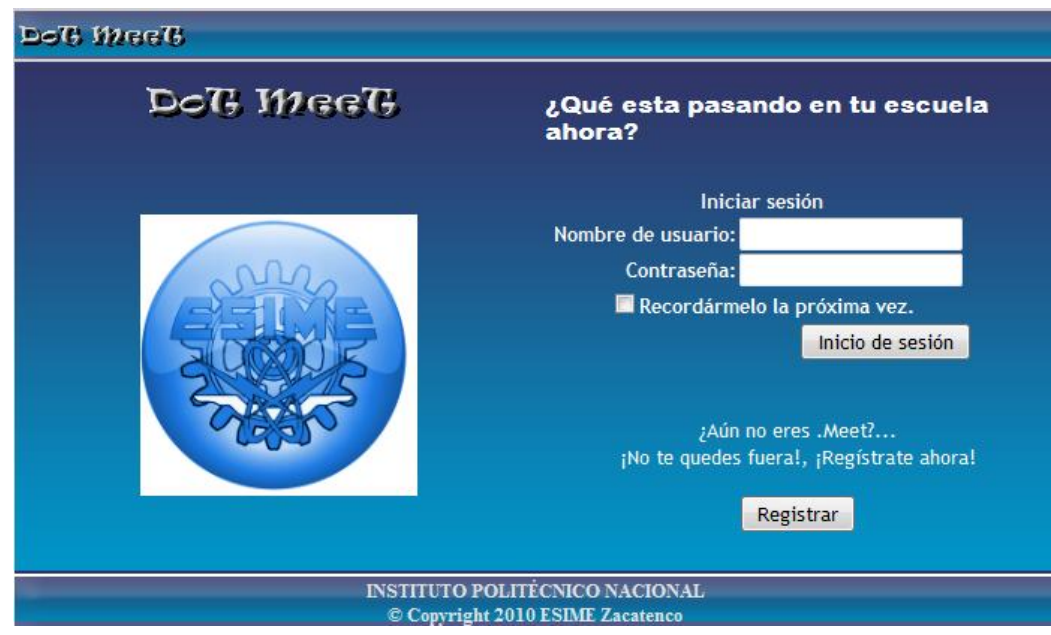

**Figura 3.6 Vista de la página de inicio de sesión.**

A continuación se presenta parte del código de ambas páginas.

```
<%@ Page Language="C#" MasterPageFile="~/INICIO.master"
AutoEventWireup="true" CodeFile="INICIO.aspx.cs" Inherits="INICIO"
Title="Página sin título" %>
<asp:Content ID="Content1" ContentPlaceHolderID="head" Runat="Server">
     <style type="text/css">
     .style4
     {
         width: 346px;
         text-align: center;
     }
         .style5
         {
             width: 346px;
             text-align: center;
             height: 34px;
         }
     .style6
     {
         text-align: center;
     }
     </style>
</asp:Content>
<asp:Content ID="Content2" ContentPlaceHolderID="ContentPlaceHolder1"
Runat="Server">
     <table style="width: 100%; height: 340px;">
    <tr> <td class="style5">
```
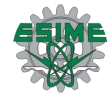

```
 <asp:Image ID="Image1" runat="server" Height="45px"
ImageAlign="Baseline"
                   ImageUrl="~/IMAGENES/DOTMEET.gif" Width="183px" />
         \langle t \rangle <td rowspan="2"
              style="color: #FFFFFF; font-size: small; font-family: 
'Kristen ITC'">
              <table style="width: 100%; height: 268px; margin-top: 0px;">
                   <tr>
                       <td class="style6">
              <asp:Login ID="Login" runat="server"
                                style="font-family: 'Arial Rounded MT Bold'; 
font-weight: 700;"
                               onauthenticate="Login1 Authenticate1">
              </asp:Login>
                      \langle t \rangle\langletr>
                   <tr>
                       <td style="text-align: center; font-family: 'Arial 
Rounded MT Bold'">
                          Aún no eres .Meet???....<br />
                          no te quedes fuera registrate ahora!</td>
                  \langle/tr>
                   <tr>
                       <td style="text-align: center">
                           <asp:Button ID="Button1" runat="server"
PostBackUrl="~/Registro.aspx"
                                Text="Registrar" />
                      \langle t \rangle\langle/tr>
                   <asp:Label ID="Label1" runat="server"
                       style="font-family: 'Arial Rounded MT Bold'; font-
size: medium; font-weight: 700"
                       Text="¿Qué esta pasando en tu escuela 
ahora?"></asp:Label>
              </table>
         \langle t \rangle\langletr>
     <tr>
         <td class="style4">
              <asp:Image ID="Image2" runat="server" Height="235px"
                  ImageUrl="~/IMAGENES/Alicia4.jpg" Width="237px" />
        \langle t \rangle\langle/tr>
</table>
</asp:Content>
```
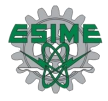

## Página de registro de un nuevo usuario

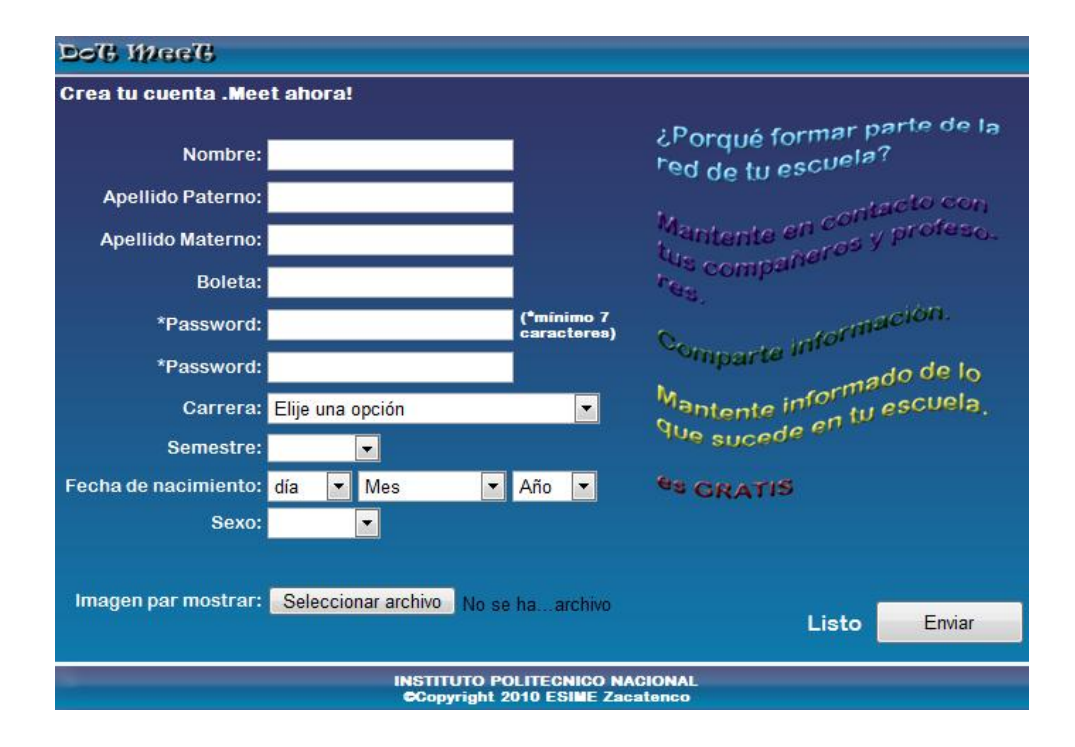

**Figura 3.7 Vista de la página de registro.**

Código de la página de registro nuevo de usuario.

```
<%@ Page Language="C#" MasterPageFile="~/INICIO.master"
AutoEventWireup="true" CodeFile="Registro.aspx.cs" Inherits="Registro"
Title="Página sin título" %>
<asp:Content ID="Content1" ContentPlaceHolderID="head" Runat="Server">
     <style type="text/css">
         .style4
\{ font-family: "Arial Rounded MT Bold";
             font-weight: bold;
             font-size: small;
             color: #FFFFFF;
         }
         .style5
\{ font-family: "Arial Rounded MT Bold";
             font-weight: bold;
             font-size: small;
             color: #FFFFFF;
 }
         .style6
\{ font-family: "Arial Rounded MT Bold";
             font-size: small;
             color: #FFFFFF;
```
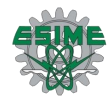

```
 text-align: right;
         }
         .style8
         {
             font-family: "Arial Rounded MT Bold";
             font-weight: bold;
             font-size: small;
             color: #FFFFFF;
         }
         .style9
\{ font-family: "Arial Rounded MT Bold";
             font-weight: bold;
             font-size: small;
             color: #FFFFFF;
         }
         .style10
         {
             width: 143px;
             font-family: "Arial Rounded MT Bold";
             font-size: small;
             color: #FFFFFF;
             text-align: right;
             height: 24px;
         }
         .style11
         {
             font-family: "Arial Rounded MT Bold";
             font-weight: bold;
             font-size: small;
             color: #FFFFFF;
             height: 24px;
         }
         .style12
         {
             font-family: "Arial Rounded MT Bold";
             font-weight: bold;
             font-size: x-small;
             color: #FFFFFF;
             width: 70px;
         }
         .style13
         {
             font-family: "Arial Rounded MT Bold";
             font-weight: bold;
             font-size: small;
             color: #FFFFFF;
             width: 174px;
         }
         .style14
         {
             font-family: "Arial Rounded MT Bold";
             font-size: small;
             color: #FFFFFF;
             text-align: right;
             width: 143px;
         }
```
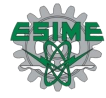

```
 .style15
          {
              width: 244px;
          }
          .style16
          {
              text-align: right;
              width: 165px;
          }
     </style>
</asp:Content>
<asp:Content ID="Content2" ContentPlaceHolderID="ContentPlaceHolder1"
Runat="Server">
     <table style="width: 100%; height: 404px; margin-left: 0px; margin-
right: 0px; background-image: url('IMAGENES/FONDO_REGISTRO.jpg');">
         <tr>
              <td class="style4" colspan="3">
                  Crea tu cuenta .Meet ahora!</td>
              <td rowspan="13">
                   <asp:Image ID="Image4" runat="server" Height="336px"
                       ImageUrl="~/IMAGENES/porque.png" Width="288px"
style="margin-top: 0px" />
                  \text{br} />
                  \text{br} />
                   <table style="width: 100%; height: 50px; margin-top: 0px; 
margin-bottom: 0px;">
                       <tr>
                            <td style="font-family: 'Arial Rounded MT Bold'; 
color: #FFFFFF;"
                                class="style16">
                               Listo</td>
                            <td>
     <asp:Button ID="Enviar" runat="server" onclick="Enviar_Click"
Text="Enviar"
                                    style="text-align: center; margin-left: 
5px; margin-top: 0px; margin-bottom: 0px"
                                    Width="106px" Height="32px" />
                           \langle t \rangle\langle/tr>
                   </table>
             \langle t \rangle\langle/tr>
         <tr>
              <td class="style6" colspan="3">
                   &nbsp;</td>
         \langle/tr>
          <tr>
              <td class="style14">
                 Nombre:</td>
              <td class="style5" colspan="2">
                   <asp:TextBox ID="TB_Nombre" runat="server"
Width="170px"></asp:TextBox>
             \langle t \rangle\langle/tr>
         <tr>
              <td class="style14">
                 Apellido Paterno:</td>
```
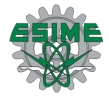

```
 <td class="style5" colspan="2">
                   <asp:TextBox ID="TB_apaterno" runat="server"
Width="170px"></asp:TextBox>
             \langle t \rangle\langletr>
         <tr>
              <td class="style14">
                 Apellido Materno:</td>
              <td class="style5" colspan="2">
                   <asp:TextBox ID="TB_amaterno" runat="server"
Width="170px"></asp:TextBox>
             \langle/td>
         \langle/tr>
          <tr>
              <td class="style14">
                 Boleta:</td>
              <td class="style8" colspan="2">
                   <asp:TextBox ID="TB_boleta" runat="server"
Width="170px"></asp:TextBox>
             \langle t \rangle\langletr>
          <tr>
              <td class="style14">
                  *Password:</td>
              <td class="style13">
                   <asp:TextBox ID="TB_pw1" runat="server"
Width="170px"></asp:TextBox>
             \langletd>
              <td class="style12">
                   (*mínimo 7 caracteres)</td>
         \langle/tr>
          <tr>
              <td class="style14">
                   *Password:</td>
              <td class="style5" colspan="2">
                  <asp:TextBox ID="TB_pw2" runat="server"
Width="170px"></asp:TextBox>
             \langle t \rangle\langle/tr>
          <tr>
              <td class="style10">
                 Carrera:</td>
              <td class="style11" colspan="2">
                   <asp:DropDownList ID="DDCarrera" runat="server"
AutoPostBack="True"
          onselectedindexchanged="DDCarrera_SelectedIndexChanged"
Height="22px" Width="235px">
          <asp:ListItem Selected="True">Elije una opción</asp:ListItem>
          <asp:ListItem Value="ICE">Comunicaciones y 
Electrónica</asp:ListItem>
          <asp:ListItem Value="IE">Electrica</asp:ListItem>
          <asp:ListItem Value="ISA">Automotriz</asp:ListItem>
                       <asp:ListItem>Control y Automatización</asp:ListItem>
     </asp:DropDownList>
             \langle/td>
         \langle/tr>
          <tr>
```
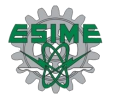

```
 <td class="style14">
                 Semestre:</td>
             <td class="style9" colspan="2">
                  <asp:DropDownList ID="DDsemestre" runat="server"
Width="80px"
                      AutoPostBack="True"
onselectedindexchanged="DDsemestre_SelectedIndexChanged">
                      <asp:ListItem></asp:ListItem>
                      <asp:ListItem>1ro.</asp:ListItem>
                      <asp:ListItem Value="2do.">2do.</asp:ListItem>
                      <asp:ListItem>3ro.</asp:ListItem>
                      <asp:ListItem>4to.</asp:ListItem>
                      <asp:ListItem>5to.</asp:ListItem>
                      <asp:ListItem>6to.</asp:ListItem>
                      <asp:ListItem>7mo.</asp:ListItem>
                      <asp:ListItem>8vo.</asp:ListItem>
                      <asp:ListItem>9no.</asp:ListItem>
                  </asp:DropDownList>
                                 \langle t \rangle\langle/tr>
         <tr>
             <td class="style14">
                Fecha de nacimiento:</td>
             <td class="style9" colspan="2">
                  <asp:DropDownList ID="DDnac_dia" runat="server"
Width="60px" Height="22px">
                      <asp:ListItem>día</asp:ListItem>
                      <asp:ListItem>01</asp:ListItem>
                      <asp:ListItem>02</asp:ListItem>
                      <asp:ListItem>03</asp:ListItem>
                      <asp:ListItem>04</asp:ListItem>
                      <asp:ListItem>05</asp:ListItem>
                      <asp:ListItem>06</asp:ListItem>
 ..< se debe continuar agregando los dias posibles que puede tener un mes
                                hasta 31>...
                  </asp:DropDownList>
                  <asp:DropDownList ID="DDnac_mes" runat="server"
Width="105px" Height="22px">
                      <asp:ListItem>Mes</asp:ListItem>
                      <asp:ListItem>Enero</asp:ListItem>
                      <asp:ListItem>Febrero</asp:ListItem>
                      <asp:ListItem>Marzo</asp:ListItem>
   …< se continua agregando los otros meses faltantes a la lista hasta 
                                 Diciembre>…
                  </asp:DropDownList>
                  <asp:DropDownList ID="DDnac_año" runat="server"
Width="60px" Height="22px">
                      <asp:ListItem>Año</asp:ListItem>
                      <asp:ListItem>1980</asp:ListItem>
                      <asp:ListItem>1981</asp:ListItem>
                      <asp:ListItem>1982</asp:ListItem>
```
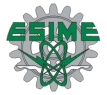

```
 </asp:DropDownList>
             \langle t \rangle\langle/tr>
         <tr>
              <td class="style14">
                  Sexo:</td>
              <td class="style9" colspan="2">
                   <asp:DropDownList ID="DDsexo" runat="server" Width="80px"
Height="22px">
                       <asp:ListItem></asp:ListItem>
                       <asp:ListItem>Mujer</asp:ListItem>
                       <asp:ListItem>Hombre</asp:ListItem>
                   </asp:DropDownList>
             \langle t \rangle\langle/tr>
          <tr>
              <td class="style14">
                  Imagen par mostrar:</td>
              <td class="style9" colspan="2">
                   <input id="File1" class="style15" type="file" /></td>
         \langle/tr>
    \langle /table>
</asp:Content>
  ……< se continua agregando los años que son permitidos para estar dentro 
                               de la institucion>…
```
Se requiere contar con otra Master page para continuar con la creación de las demás páginas incluidas dentro de la sesión de un usuario; perfil, publicaciones, mensajes, contactos, y álbumes de fotos, es por eso que se realiza otra Master diferente a las anteriores y partiendo de esta se crean las paginas faltantes.

```
<%@ Master Language="C#" AutoEventWireup="true"
CodeFile="Perfil.master.cs" Inherits="Perfil" %>
<!DOCTYPE html PUBLIC "-//W3C//DTD XHTML 1.0 Transitional//EN"
"http://www.w3.org/TR/xhtml1/DTD/xhtml1-transitional.dtd">
<html xmlns="http://www.w3.org/1999/xhtml">
<head runat="server">
     <title>Inicio</title>
     <asp:ContentPlaceHolder id="head" runat="server">
     </asp:ContentPlaceHolder>
     <style type="text/css">
         .style1
\{ width: 900px;
             height: 859px;
             margin-left: 220px;
             margin-right: 200px;
             margin-top: 0px;
```
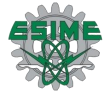

```
 }
          .style3
\{ width: 100%;
              height: 528px;
          }
          .style4
          {
              height: 15px;
              background-image: url('IMAGENES/superior1.jpg');
          }
          .style6
          {
              text-align: center;
          }
          .style10
          {
              text-align: right;
              height: 6px;
          }
     </style>
     </head>
<body style="background-image: url('IMAGENES/FONDO_PAG.jpg'); background-
repeat: repeat; background-color: #FFFFFF;">
     <form id="form1" runat="server" class="style1">
     <table align="center" class="style3">
         <tr>
              <td class="style4" colspan="3">
                  <table style="width: 100%;">
                      <tr>
                           <td class="style6" colspan="2" rowspan="2">
                               <asp:Image ID="Image1" runat="server"
Height="46px"
                                    ImageUrl="~/IMAGENES/DOTMEET.gif"
Width="300px" />
                          \langle t \rangle<td class="style10" align="justify">
                               <asp:ImageButton ID="IBT_cerrarsesion"
runat="server" CssClass="style45"
                                    Height="26px" ImageAlign="Middle"
ImageUrl="~/IMAGENES/error.png"
                                   Width="26px" />
                               <span class="style9" lang="es">
                                Salir    </span>
                          \langle t \rangle\langle/tr>
                      <tr>
                           <td class="style56">
                              \langle t \rangle\langle/tr>
                      <tr>
                           <td class="style11">
                               &nbsp;</td>
                           <td class="style12">
                               &nbsp;</td>
                           <td class="style7">
```
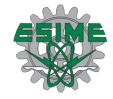

```
 <span class="style8" lang="es">20 Abril 2010 
15:00       
                                 </span>
                           \langle t \rangle\langle/tr>
                   </table>
             \langle t \rangle\langle/tr>
         <tr>
              <td class="style32">
                   <asp:ContentPlaceHolder ID="ContentPlaceHolder2"
runat="server">
                   </asp:ContentPlaceHolder>
             \langle t \rangle <td class="style41">
                   <asp: Content
PlaceHolder ID="ContentPlaceHolder3" runat="server">
                   </asp:ContentPlaceHolder>
             \langle t \rangle <td class="style23" width="900px">
                   <asp:ContentPlaceHolder ID="ContentPlaceHolder1"
runat="server">
                   </asp:ContentPlaceHolder>
             \langle t \rangle\langle/tr>
          <tr>
              <td class="style59" align="center">
                   <asp:ContentPlaceHolder ID="ContentPlaceHolder5"
runat="server">
                   </asp:ContentPlaceHolder>
             \langle t \rangle <td class="style21" colspan="2"
                  style="background-repeat: repeat-x;"
                   width="900px" rowspan="9">
                   <asp:ContentPlaceHolder ID="ContentPlaceHolder4"
runat="server">
                       <asp:Panel ID="Panel1" runat="server"
ScrollBars="Vertical">
                       </asp:Panel>
                   </asp:ContentPlaceHolder>
             \langle t \rangle\langletr>
         <tr>
              <td class="style58" align="center">
     <asp:ImageButton ID="ImageButton16" runat="server" Height="50px"
     ImageUrl="~/IMAGENES/contactos.jpg" Width="200px" />
             \langle t \rangle\langletr>
          <tr>
              <td class="style58" align="center">
     <asp:ImageButton ID="ImageButton17" runat="server" Height="50px"
     ImageUrl="~/IMAGENES/contactos.jpg" Width="200px" />
             \langle t \rangle\langle/tr>
         \langle \text{tr} \rangle <td class="style58" align="center">
     <asp:ImageButton ID="ImageButton23" runat="server" Height="50px"
```
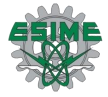

```
 ImageUrl="~/IMAGENES/contactos.jpg" Width="200px" />
              \langle t \rangle\langle/tr>
          <tr>
               <td class="style58" align="center">
     <asp:ImageButton ID="ImageButton24" runat="server" Height="50px"
     ImageUrl="~/IMAGENES/contactos.jpg" Width="200px" />
              \langle /td>
         \langle/tr>
          <tr>
              <td class="style58" align="center">
     <asp:ImageButton ID="ImageButton22" runat="server" Height="50px"
     ImageUrl="~/IMAGENES/contactos.jpg" Width="200px" />
             \langle /td>
         \langle/tr>
         \langle \text{tr} \rangle <td class="style58" align="center">
     <asp:ImageButton ID="ImageButton21" runat="server" Height="50px"
     ImageUrl="~/IMAGENES/contactos.jpg" Width="200px" />
              \langle/td>
         \langle/tr>
          <tr>
               <td class="style58" align="center">
     <asp:ImageButton ID="ImageButton20" runat="server" Height="50px"
     ImageUrl="~/IMAGENES/contactos.jpg" Width="200px" />
              \langle t \rangle\langle/tr>
          <tr>
               <td class="style61" align="center">
     <asp:ImageButton ID="ImageButton19" runat="server" Height="50px"
     ImageUrl="~/IMAGENES/contactos.jpg" Width="200px" />
              \langle t \rangle\langle/tr>
          <tr>
               <td class="style19" colspan="3">
                  \langle/td>
         \langle/tr>
     </table>
     </form>
</body>
</html>
```
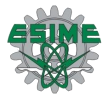

### 3.4 Desarrollo de los componentes

Para el desarrollo de los componentes, es necesario hacer uso de las clases definidas y de la estructura de datos para establecer la conexión entre la interfaz grafica y la base de datos por medio de los controles que proporciona .NET.

A continuación se muestra parte del código del inicio de sesión que muestra la conexión a la base de datos, y la autentificación de un usuario.

#### Página de inicio de sesión

```
using System;
using System.Collections;
using System.Configuration;
using System.Data;
using System.Linq;
using System.Web;
using System.Web.Security;
using System.Web.UI;
using System.Web.UI.HtmlControls;
using System.Web.UI.WebControls;
using System.Web.UI.WebControls.WebParts;
using System.Xml.Linq;
using System.Data.SqlClient;
public partial class INICIO : System.Web.UI.Page
{
     protected void Page_Load(object sender, EventArgs e)
     {
     }
```
En esta en esta parte en donde se lee la boleta desde el login y se trae de la base de datos el password, para más adelante ver que coincidan.

```
protected void Login1 Authenticate1(object sender,
AuthenticateEventArgs e)
     {
        string busca = "", Nombre = "", Contrasena = "";
         busca = string.Format("select password from usuario where boleta 
= '{0}'", Login.UserName.ToString().Trim());
```
Aquí se realiza la conexión con la base de datos.

```
 SqlConnection Coneccion = new
SqlConnection(SqlDataSource1.ConnectionString.ToString());
```
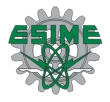

}

```
 SqlDataReader Encontrado;
        SqlCommand comando = new SqlCommand(busca, Coneccion);
         comando.Connection.Open();
         Encontrado = comando.ExecuteReader();
         if (Encontrado.Read())
\{ if (!Encontrado.IsDBNull(0))
                 Contrasena = Encontrado.GetString(0);
            Encontrado.Close();
 }
         Coneccion.Close();
         Coneccion.Dispose();
         if (Contrasena.Trim() == Login.Password.ToString().Trim())
            Server.Transfer("Perfil.aspx");
     }
```
#### Pagina de registro de un nuevo usuario.

```
using System;
using System.Collections;
using System.Configuration;
using System.Data;
using System.Linq;
using System.Web;
using System.Web.Security;
using System.Web.UI;
using System.Web.UI.HtmlControls;
using System.Web.UI.WebControls;
using System.Web.UI.WebControls.WebParts;
using System.Xml.Linq;
public partial class Registro : System.Web.UI.Page
{
protected void Enviar Click(object sender, EventArgs e)
     {
         string inserta = "";
         TBMensaje.Text = "";
               inserta = 
string.Format("Usuario(ID_usuario,Nombre,Apellido_Paterno,Apellido_Matern
o, Boleta, Password, Carrera, Semestre, Especialidad, Fecha Nac, Sexo, Imagen) val
ues('{0}','{1}','{2}','{3}','{4}','{5}','{6}','{7}','{8}','{9}','{10}','{
11}')",TB_Nombre.Text, TB_apaterno.Text,TB_amaterno.Text,TB_boleta.Text, 
TB_pw1,TB_pw2,DDCarrera.SelectedItem.Value.ToString(),
DDsemestre.SelectedItem.Value.ToString(), 
DDnac dia.SelectedItem.Value.ToString(),
DDnac mes.SelectedItem.Value.ToString(),
DDnac_año.SelectedItem.Value.ToString(), 
DDsexo.SelectedItem.Value.ToString());
          try
\{
```
 En esta en esta parte en donde se el dato del login y se trae de la base de datos el password.

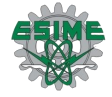

```
SqlConnection Coneccion = new
SqlConnection(SqlDataSource2.ConnectionString.ToString());
            SqlCommand comando = new SqlCommand(inserta, Coneccion);
             Coneccion.Open();
             comando.ExecuteNonQuery();
             Coneccion.Close();
         }
         catch (SqlException Exc)
         {
             TBMensaje.Text = Exc.ToString();
          }
}
```
Con el código anterior se realiza la conexión de la interfaz y la base de datos, con lo que se demuestra que la base de datos está funcionando correctamente, y esta bien enlazada a la interfaz.

## Capítulo 4

## Implementación de la red social

Dentro de este capítulo se propone el servidor WEB que se usará para montar la aplicación desarrollada. Asimismo, se analizan los requerimientos del equipo en el que se instalará este servidor.

Posteriormente se muestra la red social DotMeet montada en el servidor elegido y se hacen diversas pruebas con las correcciones necesarias.

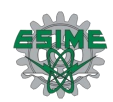

## 4.1 Elección del servidor

Para que los usuarios puedan acceder a la red social a través de Internet o a través de una red local, se necesita montarla en un servidor WEB. La razón por la que se hace esto es porque es necesario contar con un equipo que reciba las peticiones de los usuarios que deseen acceder a la red mediante un navegador WEB y que envíe el código HTML a estos usuarios para que el navegador que estén utilizando interprete el código y lo exhiba en pantalla.

Un servidor WEB es un software de aplicación que permite realizar esto, ya que brinda el servicio de transferir páginas WEB, es decir, documentos HTML (HyperText Markup Language), y que implementa el protocolo HTTP (protocolo de transferencia de hipertexto) para enviar el código al cliente.

El servidor elegido para realizar esto es el IIS (Internet Information Server).

IIS, es una serie de servicios para los ordenadores que funcionan con Windows. Los servicios que ofrece son: FTP, SMTP, NNTP y HTTP/HTTPS.

Los Servicios de Internet Information Services (IIS) proporcionan las herramientas y funciones necesarias para administrar de forma sencilla un servidor Web seguro.

El servidor WEB IIS se basa en varios módulos que le dan capacidad para procesar distintos tipos de páginas, por ejemplo Microsoft incluye los de Active Server Pages (ASP) y ASP.NET. También pueden ser incluidos los de otros fabricantes, como PHP o Perl.

IIS es muy fácil de instalar. La instalación y puesta en marcha es cuestión de minutos y la publicación de páginas y ficheros es también igual de simple. Utiliza una herramienta de configuración gráfica muy sencilla, que ayuda en las labores de administración y seguridad del servidor.

También permite la administración remota vía Web, utilizando para ello un navegador (por ejemplo, el Internet Explorer).

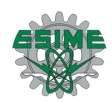

### 4.2 Requerimientos del Sistema

Para la elaboración de pruebas se instaló el servidor IIS en una laptop Toshiba modelo T135, con un procesador Intel Pentium, memoria RAM de 3 GB, Sistema Operativo Windows 7 Ultimate y capacidad de disco duro de 320 GB.

Las pruebas que se realizaron fueron solamente para el registro de unos cuantos usuarios, para verificar que la información se almacenara en la base de datos correctamente, y posteriormente hacer consultas y búsquedas sobre esa información. De igual manera se realizaron estas acciones para información no almacenada en la base de datos, y de esta manera observar los errores que se podían generar al realizar este tipo de consultas, ya que a la hora de realizar pruebas, es necesario verificar el funcionamiento de la aplicación introduciendo datos correctos al igual que datos erróneos.

Por otra parte, es necesario recalcar que no es necesario contar con demasiada capacidad de almacenamiento, pues para esta etapa de pruebas no se realiza un registro masivo de usuarios.

Ahora bien, si se pretende instalar la aplicación para que sea funcional dentro de la ESIME, lo más conveniente es que sea instalada en uno de los servidores con los que cuenta el Instituto Politécnico Nacional.

Esto, debido a que este proyecto está realizado para brindar servicio a los alumnos de una escuela del Instituto, en este caso la ESIME Zacatenco, por lo que no se permite montar la aplicación en un WEB hosting, ya que finalmente el servicio es con fines académicos, por lo cual, es la institución la que debe administrarlo.

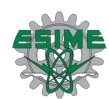

## 4.3 Pruebas de la aplicación

Para comprobar el funcionamiento correcto del sistema, se realizaron diversas pruebas, como son el registro de un nuevo usuario, el inicio de sesión, inicio de sesión con un usuario no registrado, vista del perfil y de todas las opciones que tiene cuando un usuario inicia sesión.

En la Figura 4.1 se realizó la prueba de registro de un nuevo usuario.

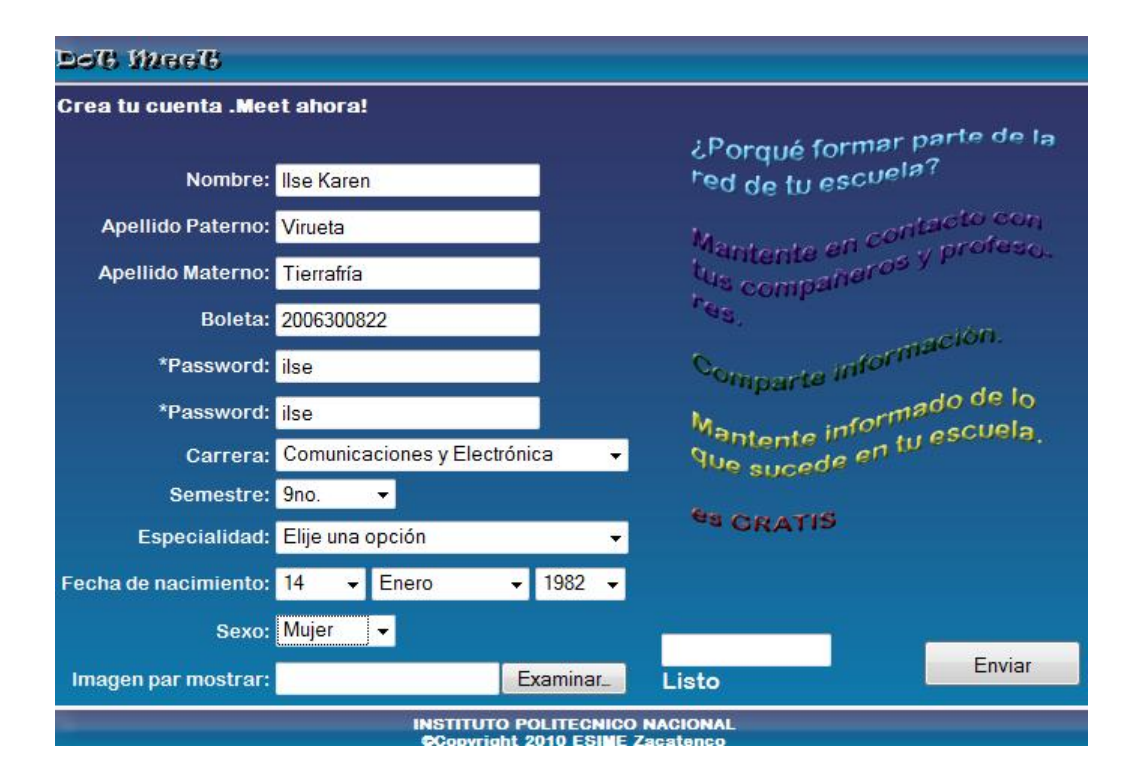

#### **Figura 4.1 Prueba de registro de un nuevo usuario**

En la Figura 4.2 se muestra que efectivamente el usuario fue registrado en la base de datos.

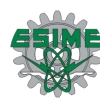

| <b>Explorador de servidores</b><br>$-4 \times$                                                                                                    |                  |            |             | Usuario: consultA\REDSOCIAL.MDF) Pagina de inicio Registro.aspx   INICIO.aspx   Archivos.aspx Publicaciones: cA\REDSOCIAL.MDF) |                              |             |                   |                   |              | $\forall$ x | Propiedades                                                                                                    |
|----------------------------------------------------------------------------------------------------|------------------|------------|-------------|----------------------------------------------------------------------------------------------------|------------------------------|-------------|-------------------|-------------------|--------------|-------------|----------------------------------------------------------------------------------------------------|
| $\mathbf{a}$<br>$\bullet$<br>$\vert x \vert$                                                                                                    |                  | ID_usuario | Nombre      |                                                                                                    | Apellido_Pater Apellido_Mate | Boleta      | Password          | Carrera           | Semestre     | $\sim$      | [Cnt] Query                                                                                                    |
| L ASPNETDB.MDF<br>由…                                                                                                    |                  |            | Julio       | Vega                                                                                                    | Chacon                       | 2006300221  | chaks             | ICE               | в            |             | $3$ $2$ $\approx$                                                                                                    |
| <b>L</b> ComercioBD.mdf<br>由…<br>RedSocial.mdf<br>Ė.<br>Diagramas de base de da<br><b>Tablas</b><br>A-<br>Album<br>审<br>Comentario<br>国-<br>п,<br>Contactos<br>Ŵ.<br><b>THE</b><br>Elementos<br>Ŵ.<br><b>Intereses</b><br>南<br>Mensajes<br>÷.<br><b>Publicaciones</b><br>Ė.<br><b>Usuario</b><br>Ŵ.<br>m.<br><b>Vistas</b><br>中<br><b>Procedimientos almacen</b><br><b>Funciones</b><br>国·<br>Sinónimos |                  |            | Orlando     | <b>TTL</b>                                                                                                    | <b>CMOS</b>                  | 12345       | hola <sub>2</sub> | <b>ISA</b>        | 5to.         |             | Ouerv<br>(Nombre)                                                                                                    |
|                                                                                                    | 13               |            | Nancy       | Cruz                                                                                                    | Guzman                       | 2009800777  | nancy             | ICE               | 9no.         |             | Comentario de                                                                                                    |
|                                                                                                    | 15               |            | Angelica    | <b>Rios</b>                                                                                                    | Martinez                     | 2006300111  | angie             | ICE               | 9no.         |             | $\begin{array}{c}\n\mathbf{X} & \mathbf{X} \\ \vdots & \vdots \\ \mathbf{X} & \mathbf{X} \\ \vdots & \vdots \\ \mathbf{X} & \mathbf{X}\n\end{array}$<br>E Especificación No<br>Extensión GROUP BY uno><br>Lista de parám No se han especific 8<br>Nombre de la I C:\USERS\POLET\S<br>Nombre del se polet-kopitto\b9e9<br>Tabla de destir<br>Todas las colui Sí |
|                                                                                                    | 19               |            | miquelito   | sanchez                                                                                                    | juarez                       | 2006300100  | migue             | IE                | 1            |             |                                                                                                    |
|                                                                                                    | 22               |            | Catalina    | Patiño                                                                                                    | Gallegos                     | 86300066    | 123456            | ICE               | 7            |             |                                                                                                    |
|                                                                                                    | 17               |            | Nancy       | Estrella                                                                                                    | Estrella                     | 2007300822  | estre             | ICE               | 7mo.         |             |                                                                                                    |
|                                                                                                    | 18               |            | Aurora      | Cabrera                                                                                                    | Galicia                      | 2005300300  | auro              | ICE               | 8            |             |                                                                                                    |
|                                                                                                    | 23               |            | juanito     |                                                                                                    |                              | 666666666   | 123               | <b>ISA</b>        |              |             |                                                                                                    |
|                                                                                                    | 24               |            | juanita     |                                                                                                    |                              | 8899        | 888               | Elije una opció 3 |              |             | Valores DISTIN No                                                                                                    |
|                                                                                                    | 25               |            | iuanita     | <b>u</b>                                                                                                    | u                            | 7788        | 12                | IE                | з            |             |                                                                                                    |
|                                                                                                    | 26               |            | abuelo      | DE                                                                                                    | <b>TODOS</b>                 | 1234        | 1234              | ICE               | 1            |             |                                                                                                    |
|                                                                                                    | 27               |            | Alberto     | Martinez                                                                                                    | Perez                        | 2006301342  | ilse              | ICE               | 9            |             |                                                                                                    |
|                                                                                                    | 28               |            | Luis Jorge  | Virueta                                                                                                    | Vanegas                      | 2000        | luis              | ICE               | 1            |             |                                                                                                    |
| <b>Tipos</b><br>闰…<br>Ensamblados                                                                                                    | 29               |            | <b>Ilse</b> | Virueta                                                                                                    | Tierrafría                   | 2006300822  | ilse              | ICE               | $\mathbf{g}$ |             |                                                                                                    |
| 画。<br>Servidores                                                                                                    | <b>NULL</b><br>米 |            | <b>NULL</b> | <b>NULL</b>                                                                                                    | <b>NULL</b>                  | <b>NULL</b> | <b>NULL</b>       | <b>NULL</b>       | <b>NULL</b>  |             |                                                                                                    |
| Polet-Kopitto<br>œ.,                                                                                                    | $\epsilon$       |            | m.          |                                                                                                    |                              |             |                   |                   |              |             |                                                                                                    |

**Figura 4.2 Prueba de registro de un nuevo usuario en la base de datos**

Una vez que el usuario realizó su registro, se procedió a verificar que iniciara sesión con los datos proporcionados. La Figura 4.3 muestra la página de inicio con el número de boleta y contraseña del nuevo usuario registrado.

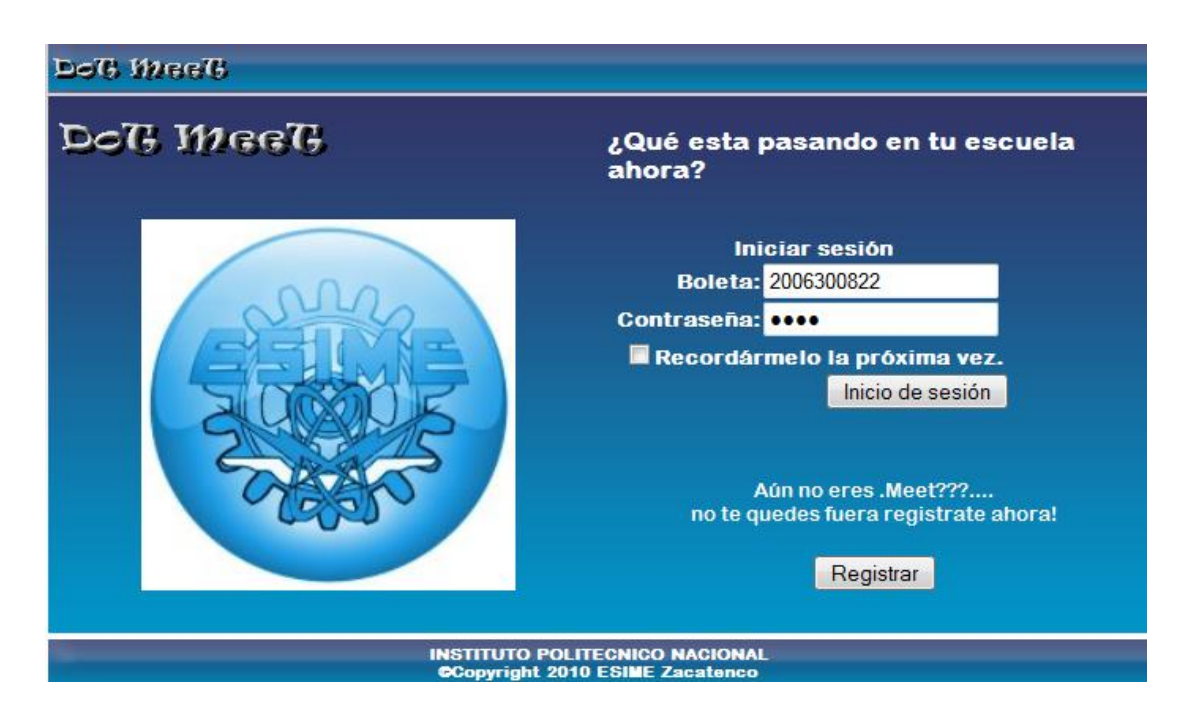

**Figura 4.3 Prueba de inicio de sesión de un usuario registrado en la base de datos**

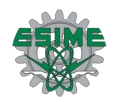

La Figura 4.4 muestra que efectivamente el sistema permitió el acceso al perfil del usuario que inició sesión, mostrando la imagen que decidió cargar y su nombre.

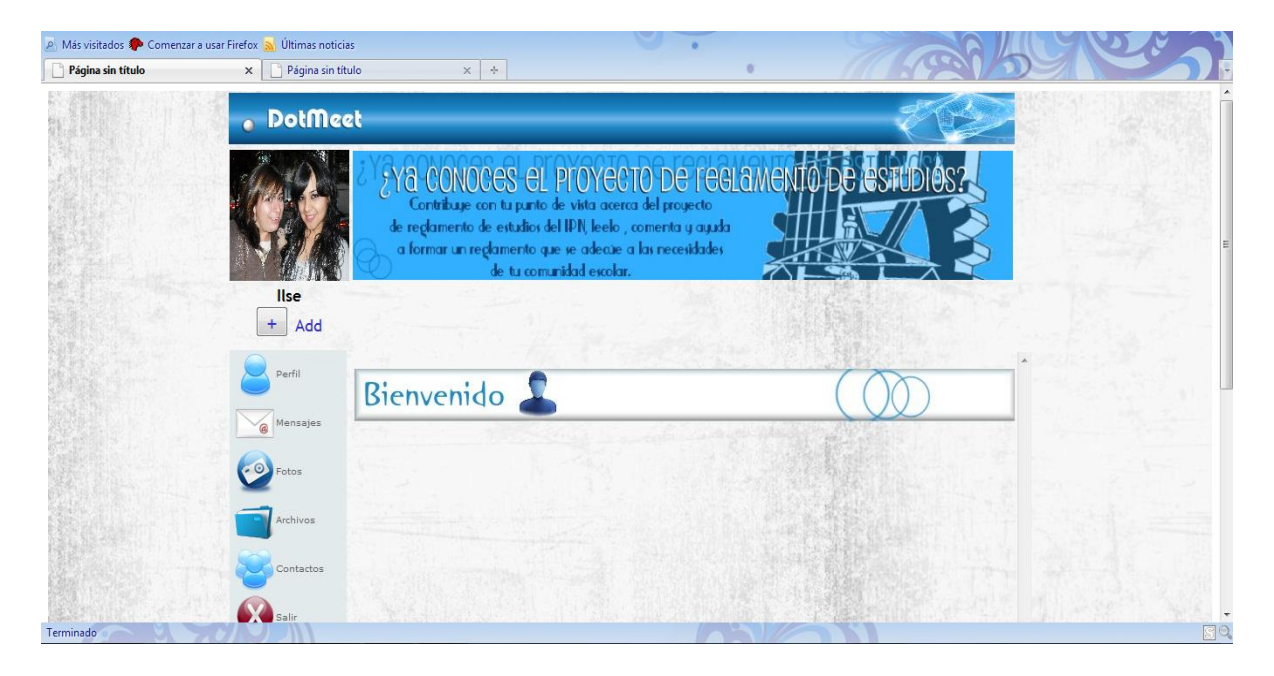

**Figura 4.4 Página del perfil de un usuario que inició sesión**

La siguiente página es la base para realizar todas las demás. El usuario crea un álbum de fotos y carga las fotos que desee al álbum que creó. El usuario puede observar todos los álbumes que creó y también las fotos que se encuentran cargadas en ese álbum.

En la Figura 4.5 se muestra cómo el usuario crea un álbum de fotos.

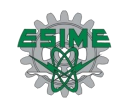

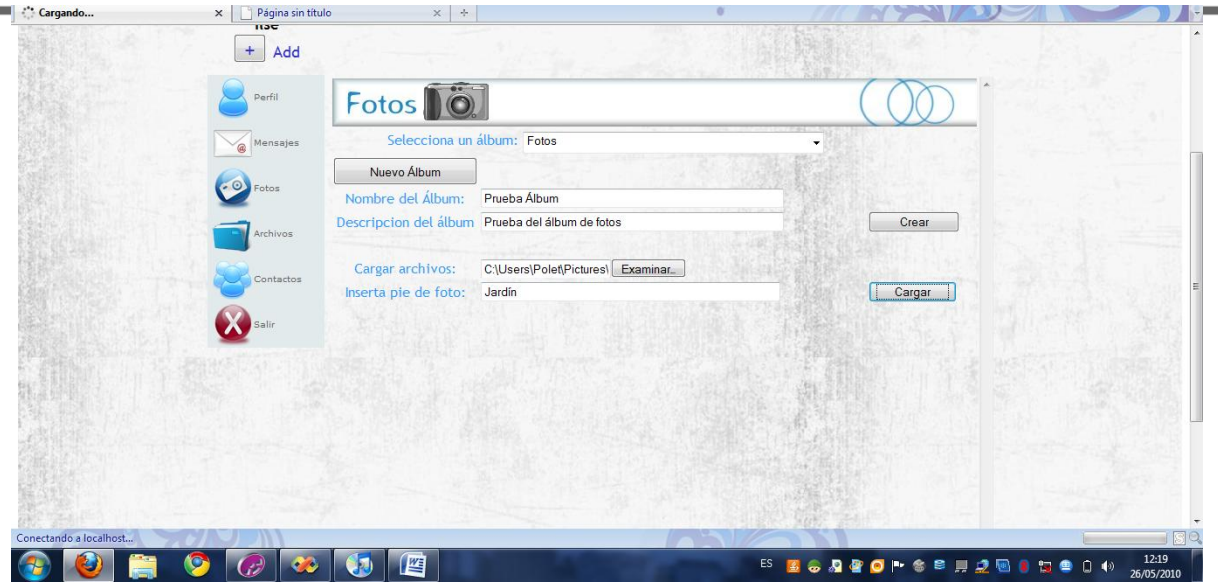

**Figura 4.5 Creación de un álbum de fotos**

La Figura 4.6 muestra que efectivamente se creó el álbum de fotos y de igual manera muestra los elementos que lo conforman.

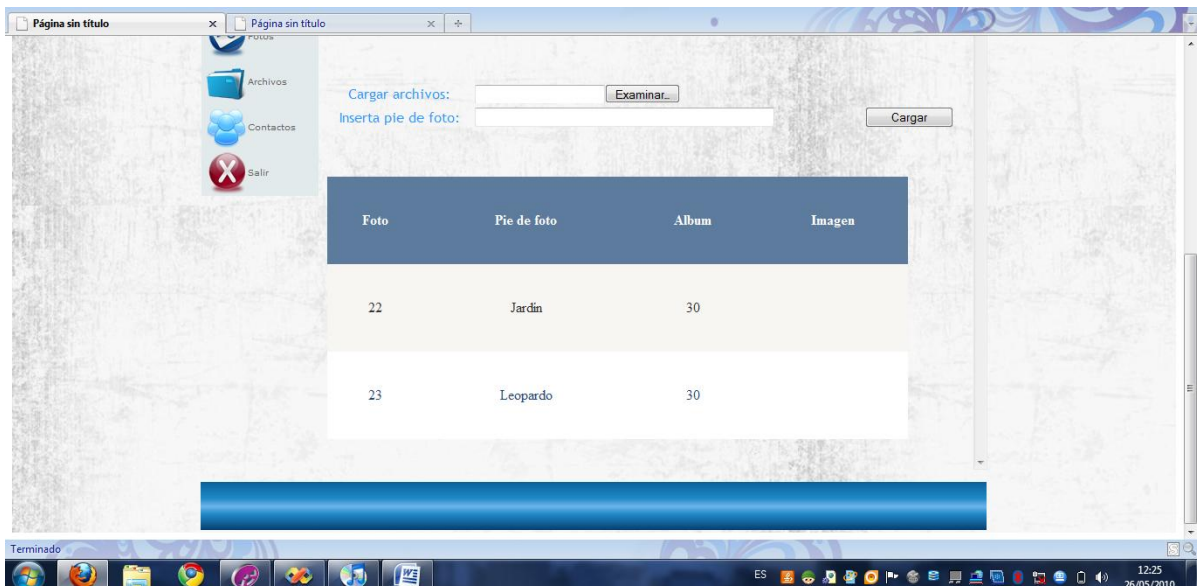

**Figura 4.6 Archivos cargados a un álbum de fotos creado**

El funcionamiento del sistema es correcto, con las pruebas realizadas obtuvimos resultados satisfactorios.

# Capítulo<sup>5</sup> Conclusiones

En este capítulo se muestran las conclusiones a las que se llegaron con la elaboración de este proyecto, así como los resultados obtenidos, y si se llegó al objetivo deseado o no.

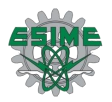

De acuerdo a todo el trabajo realizado a lo largo de este proyecto, el desarrollo de cada una de las partes, y la implementación de la aplicación final, se ha llegado a las siguientes conclusiones:

- El objetivo principal de este proyecto era diseñar e implementar una red social para los alumnos de la ESIME Zacatenco, objetivo que fue alcanzado, ya que se creó el diseño de cada una de las interfaces, bases de datos y clases necesarias para el funcionamiento de la red, y de la misma forma se llegó a la fase del desarrollo o codificación de las interfaces, implementando el diseño realizado en base a una plataforma tecnológica con un lenguaje de programación aprendido y perfeccionado a lo largo de la carrera, como es el caso de C#, el cual permite reflejar los conocimientos adquiridos en cuanto a diseño y programación.
- Otro objetivo al que se logró llegar, es al de conocer el uso de bases de datos y de herramientas para programar aplicaciones útiles en el desarrollo de redes sociales. A lo largo de la elaboración de este proyecto, se utilizaron herramientas como ASP.NET, SQL, IIS, Photoshop, Paint Shop Pro y Flash para desarrollarlo.
- La implementación de la aplicación para los alumnos de la ESIME Zacatenco solamente cubrió la etapa de pruebas, ya que solo se realizó a nivel de red local y para un conjunto de alumnos. Sin embargo cabe mencionar, que los resultados obtenidos fueron satisfactorios, por lo cual se llegó a la conclusión de que este proyecto está listo para ser montado en un servidor que permita el acceso de un mayor número de personas al sistema.

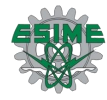

## Bibliografía

### **Libros**

- 1. Berzal, F., Cortijo F., Cubero, J. Desarrollo Profesional de Aplicaciones Web con ASP.NET
- 2. Alarcón Aguín, J. (2007). *Programación Web con Visual Studio y ASP.NET 2.0.*

#### **Sitios WEB**

- 1. Zamora, M. Redes Sociales en Internet. <http://www.maestrosdelweb.com/editorial/redessociales/>
- 2. (2008). La Teoría de los Seis Grados de Separación. [http://www.genciencia.com/sabias-que/la-teoria-de-los-seis-grados-de](http://www.genciencia.com/sabias-que/la-teoria-de-los-seis-grados-de-separacion)[separacion](http://www.genciencia.com/sabias-que/la-teoria-de-los-seis-grados-de-separacion)
- 3. EFE (2008). La Teoría de "Los Seis Grados de Separación" queda demostrada. [http://www.cadenaser.com/tecnologia/articulo/teoria-grados-separacion-queda](http://www.cadenaser.com/tecnologia/articulo/teoria-grados-separacion-queda-demostrada/csrcsrpor/20080805csrcsrtec_1/Tes)[demostrada/csrcsrpor/20080805csrcsrtec\\_1/Tes](http://www.cadenaser.com/tecnologia/articulo/teoria-grados-separacion-queda-demostrada/csrcsrpor/20080805csrcsrtec_1/Tes)
- 4. Cortés, C. La Teoría de los Seis Grados de Separación. <http://cortesmedia.com/articuloscm/la-teoria-de-los-seis-grados-de-separacion/>
- 5. (2008). Redes Sociales. <http://www.redessociales.es/que-son-las-redes-sociales/>
- 6. Carrillo, S. (2009). Las Redes Sociales. Definición, cronología y un ejemplo concreto.

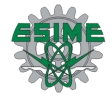

[http://redessocialesblogs.suite101.net/article.cfm/las\\_redes\\_sociales](http://redessocialesblogs.suite101.net/article.cfm/las_redes_sociales)

- 7. Asúnsolo, A. Qué son y cómo funcionan las Redes Sociales. [http://www.microsoft.com/business/smb/es-es/rrpp/redes\\_sociales\\_intro.mspx](http://www.microsoft.com/business/smb/es-es/rrpp/redes_sociales_intro.mspx)
- 8. Dans. E. (2008). Artículo sobre Redes Sociales. <http://www.enriquedans.com/2008/01/articulo-sobre-redes-sociales.html>
- 9. Redes Sociales en Internet. <http://www.consumer.es/web/es/tecnologia/internet/2004/07/19/106015.php>
- 10. Van Der Henst, C. ¿Qué es la WEB 2.0?. <http://www.maestrosdelweb.com/editorial/web2/>
- 11. Burgueño, P. (2009). Clasificación de Redes Sociales. <http://www.pabloburgueno.com/2009/03/clasificacion-de-redes-sociales/>
- 12. Gross, Manuel (2008). Ventajas y desventajas de las Redes Sociales en los negocios. [http://manuelgross.bligoo.com/content/view/254202/Ventajas-y-desventajas-de](http://manuelgross.bligoo.com/content/view/254202/Ventajas-y-desventajas-de-las-redes-sociales-en-los-negocios-actualizado.html)[las-redes-sociales-en-los-negocios-actualizado.html](http://manuelgross.bligoo.com/content/view/254202/Ventajas-y-desventajas-de-las-redes-sociales-en-los-negocios-actualizado.html)
- 13. García, I. Plataforma .NET. [http://nearsolutions.net/Portals/4/docs/cursoNET/net2\\_intronet\\_assemblies.ppt.](http://nearsolutions.net/Portals/4/docs/cursoNET/net2_intronet_assemblies.ppt)
- 14. Ampliación de programación orientada a objetos con herramientas visuales. <http://www.lsi.us.es/docencia/get.php?id=2084>